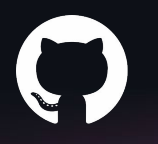

# **Git Concepts: Demystified**

Taylor Blau CSE 374 (23wi)

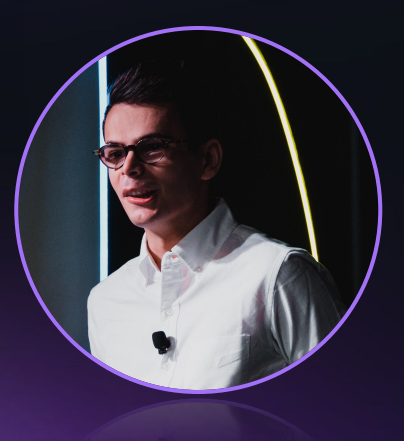

## **Taylor Blau**

#### Staff Software Engineer, GitHub

Now: open-source Git project, Git "at scale", etc. Previously: CSE student at UW ('20)

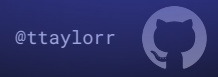

## #282828 **CSE 374**

- Took an extremely similar class as this one when I was an undergrad
	- CSE 391 System and Software Tools
	- CSE 374 Programming Concepts & Tools
- These classes "fill in the gaps": familiarize you with common tools
- "Learning how to learn": learn how to become familiar with new tools that don't exist yet!

## #282828 **Git**

- Git is an extremely powerful and ubiquitous distributed version control system (DVCS)
- You've covered the basics:
	- repositories
	- git clone
	- git branch
	- git add
	- git log
- Today's plan: talk about some Git "mysteries"
	- …or at least a few concepts that seem tricky at first, but will seem non-tricky when seen through the right lens

## **Git preliminaries**

- Git is a distributed version control system (DVCS)
	- Everybody has their own copy of a repository
- Git repositories consist of a set of objects and references
	- Objects: the individual files, directories, and commits that make up your project
	- References: the branches/tags in your repository and which commits they point to
- Objects:
	- Blobs: represents an individual file, contains the content of that file
	- o Tree: represents an individual directory, contains a list of (name, object id) pairs
	- Commit: represents a snapshot of your repository, contains:
		- A message describing your changes
		- Author/committer information (e.g., Taylor Blau <[ttaylorr@github.com](mailto:ttaylorr@github.com)>)
		- The "root tree"'s object identifier
		- Zero or more parent commit identifiers

## **Git commits**

- Commit: represents a snapshot of your repository, contains:
	- A message describing your changes
	- o Author/committer information (e.g., Taylor Blau <[ttaylorr@github.com](mailto:ttaylorr@github.com)>)
	- The "root tree"'s object identifier
	- Zero or more parent commit identifiers
- Parents?
	- Zero parents: the root of history
	- One parent: an individual element of history
	- More than one parent: a merge between several points in history

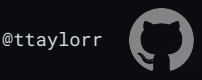

```
$ git cat-file -p HEAD
   tree 9354315c17f67f9abfb5007076a508f80b77f654
   parent 5048df67b295baeaaa6dafb16ff712bd2a62731a
   author Junio C Hamano <gitster@pobox.com> 1677106559 -0800
   committer Junio C Hamano <gitster@pobox.com> ...
   The seventeenth batch
   Signed-off-by: Junio C Hamano <gitster@pobox.com>
16
```
- A message describing your changes
- Author/committer information
- The "root tree"'s object identifier
- Zero or more parent commit identifiers

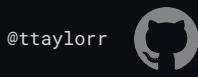

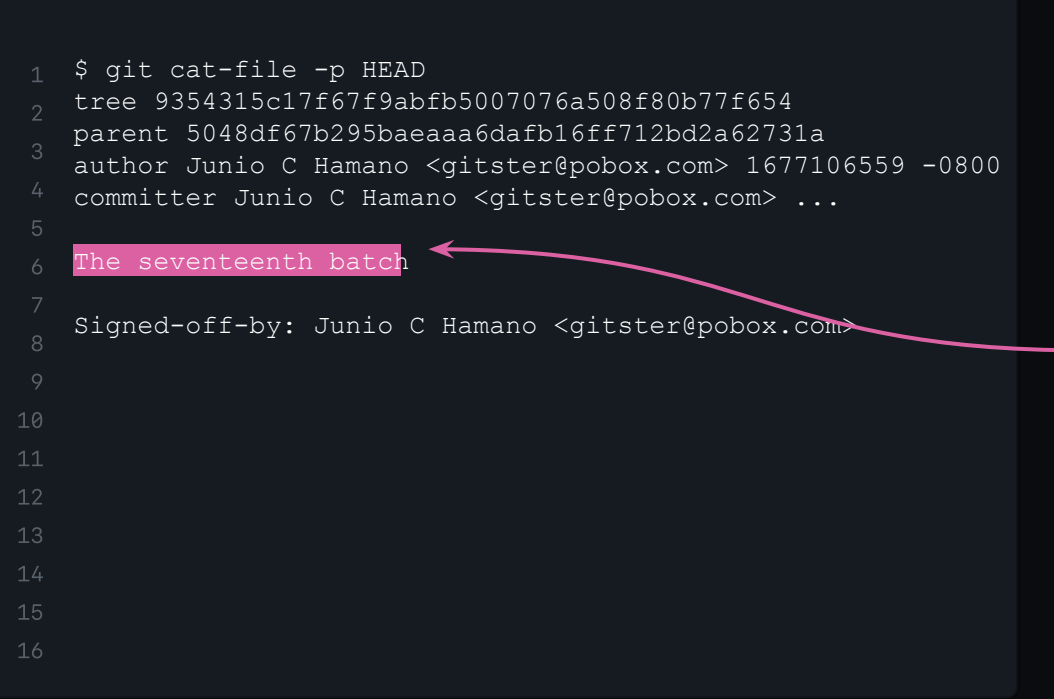

- A message describing your changes
- Author/committer information
- The "root tree"'s object identifier
- Zero or more parent commit identifiers

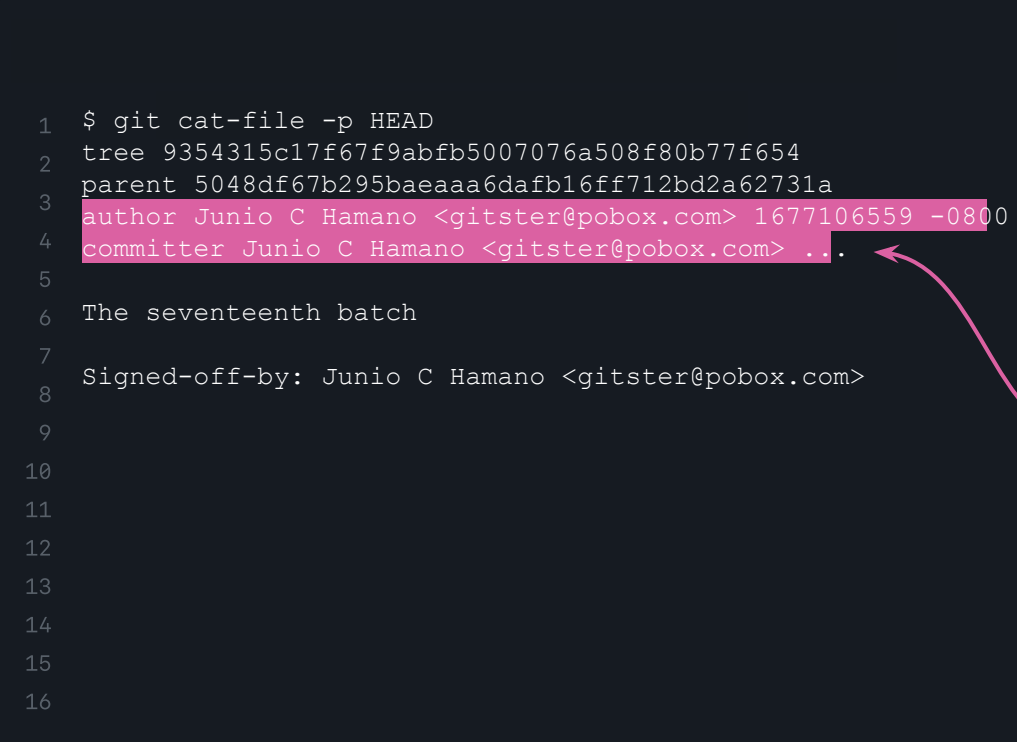

- A message describing your changes
- Author/committer information
- The "root tree"'s object identifier
- Zero or more parent commit identifiers

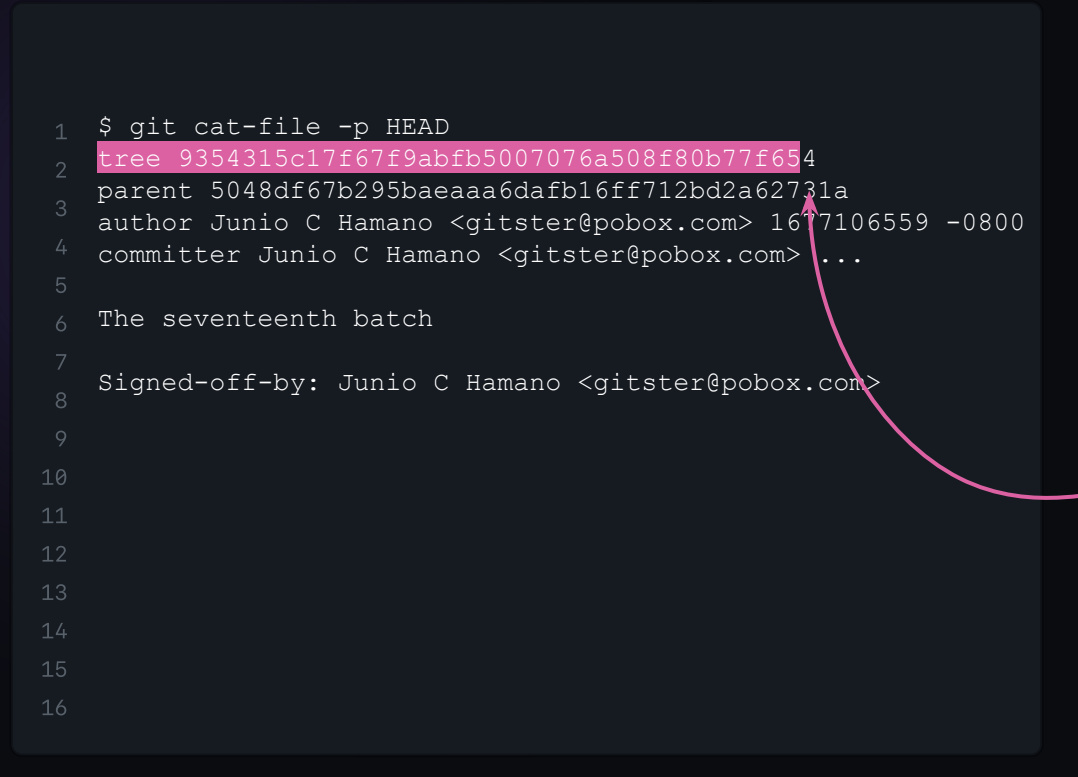

- A message describing your changes
- Author/committer information
- The "root tree"'s object identifier
- Zero or more parent commit identifiers

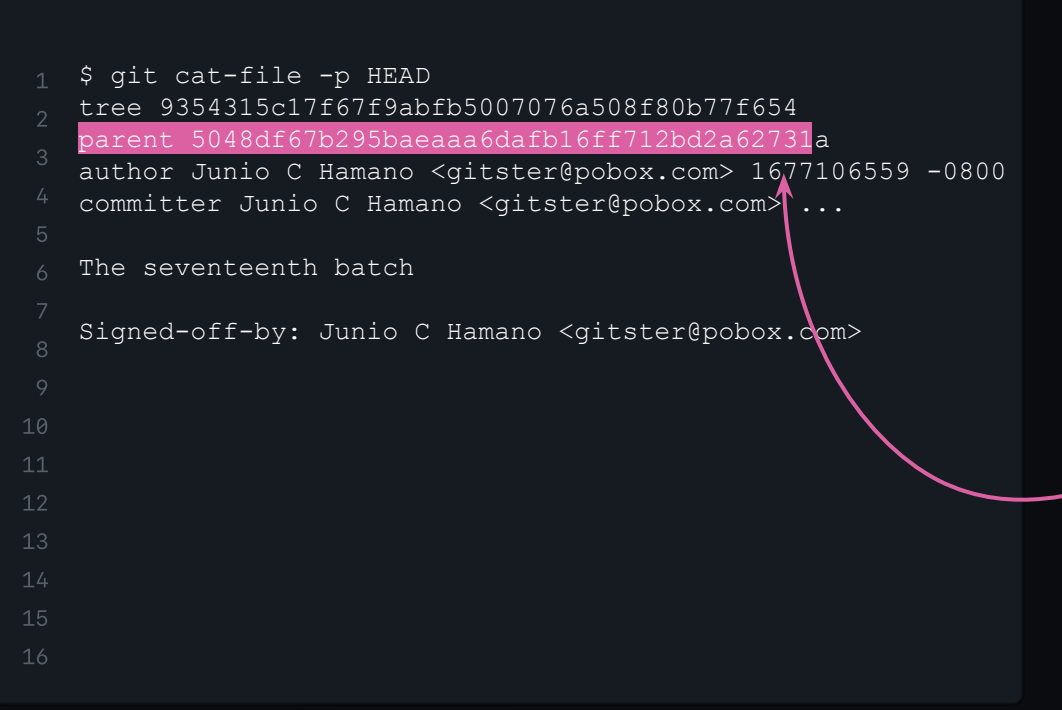

- A message describing your changes
- Author/committer information
- The "root tree"'s object identifier
- Zero or more parent commit identifiers

## **Git Mysteries**

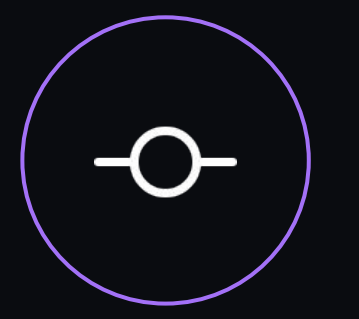

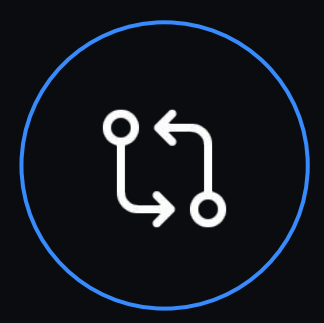

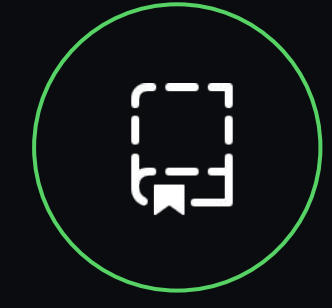

git cherry-pick

or: how to move commit(s) from one branch to another

git rebase or: how to re-apply a

range of history on a new base

git stash or: how to save your work for later

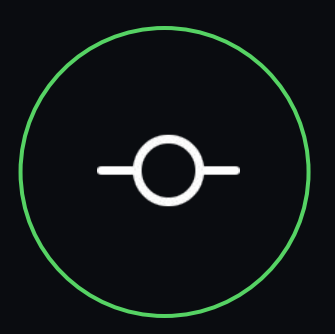

## **git cherry-pick**

or: how to move commit(s) from one branch to another

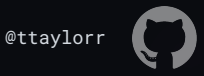

## **git cherry-pick**

- Recall branches and commits: say you're working on a homework assignment with a partner
- You solve some component of that assignment, and commit your work before you're ready to push it up
- Oops! You committed while on the wrong branch.
- What do you do?

#### $\bullet\bullet\bullet$  $\Delta$

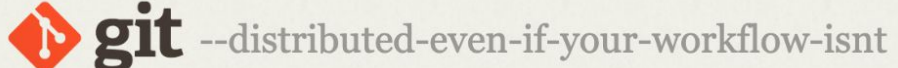

#### Q Search entire site...

#### About

**Documentation** 

#### **Reference**

**Book** 

Videos

**External Links** 

**Downloads** 

**Community** 

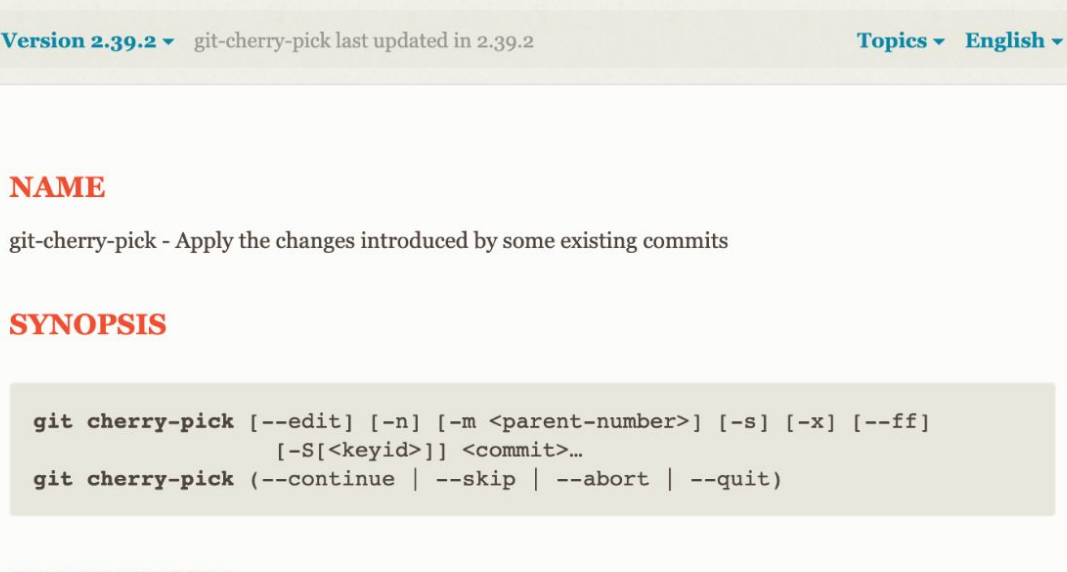

#### **DESCRIPTION**

Given one or more existing commits, apply the change each one introduces, recording a new commit for March 8, 2023 March 8, 2023 Gita Concepts: Deach. This requires your working tree to be clean (no modifications from the HEAD commit).

When it is not obvious how to apply a change, the following happens:

## **git cherry-pick**

● git cherry-pick \$SOME\_COMMIT

…What's going on here?

- 1. Instructs Git to create a new commit
- 2. Git makes a new commit object with the same root tree, and author as  $$SOME$  COMMIT
	- a. The committer is you (regardless of whether or not you committed  $$SOME$  COMMIT)
	- b. The parent commit is the last thing that was on your branch
- 3. Your branch is updated to point at the commit that was just created by cherry-pick
- 4. Your working copy is updated to reflect any change(s) made by the copy of \$SOME\_COMMIT

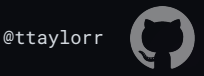

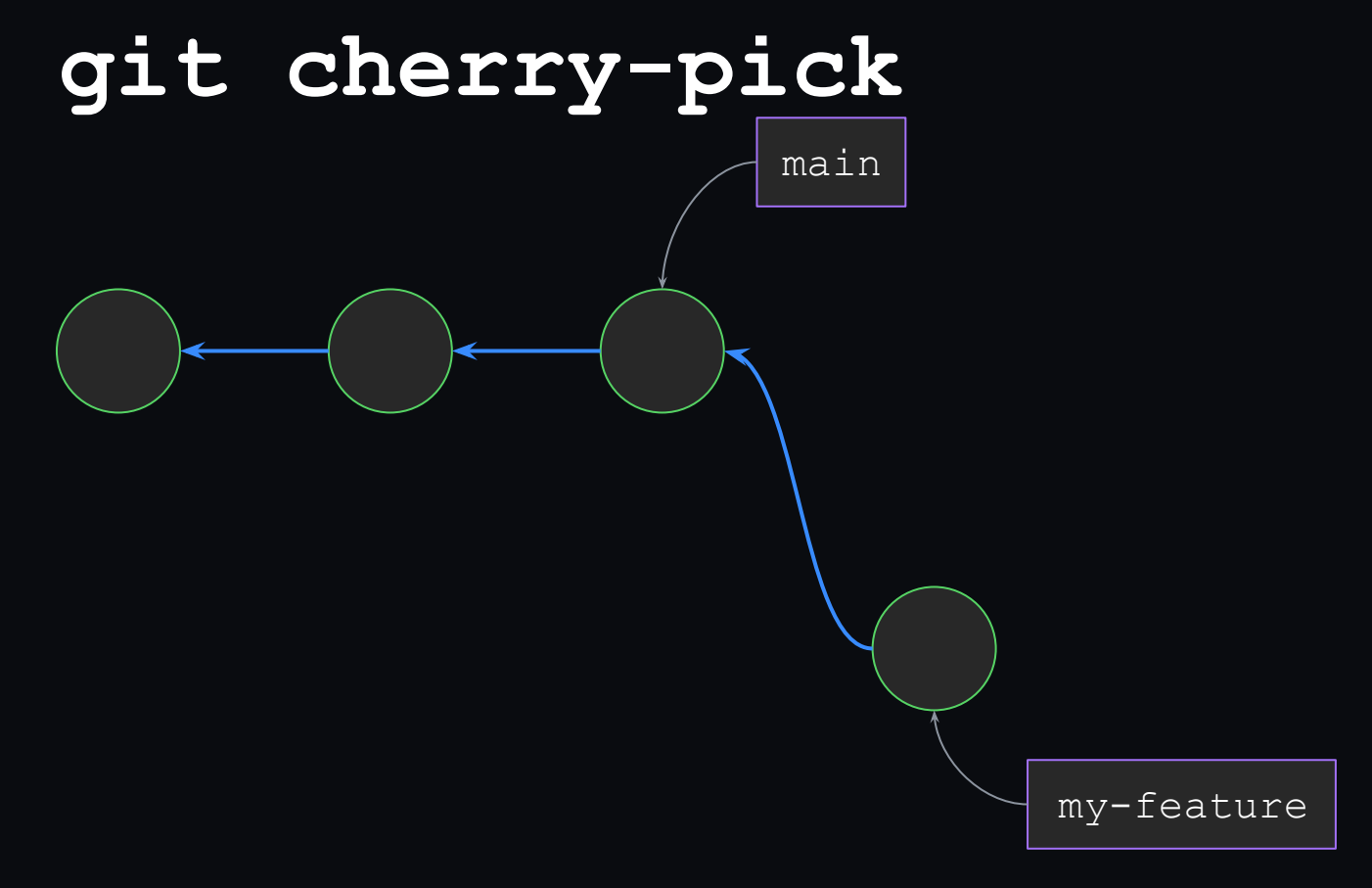

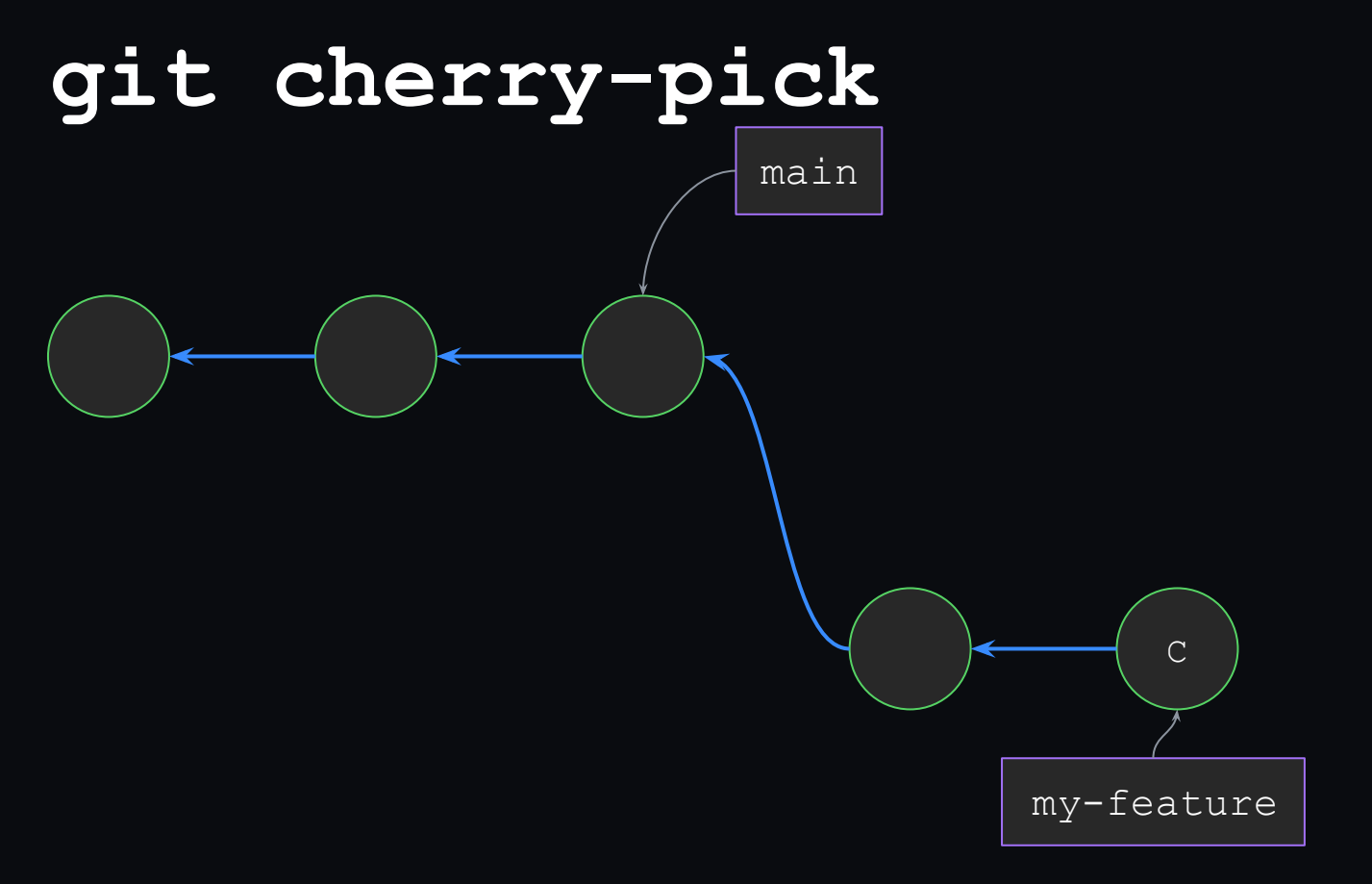

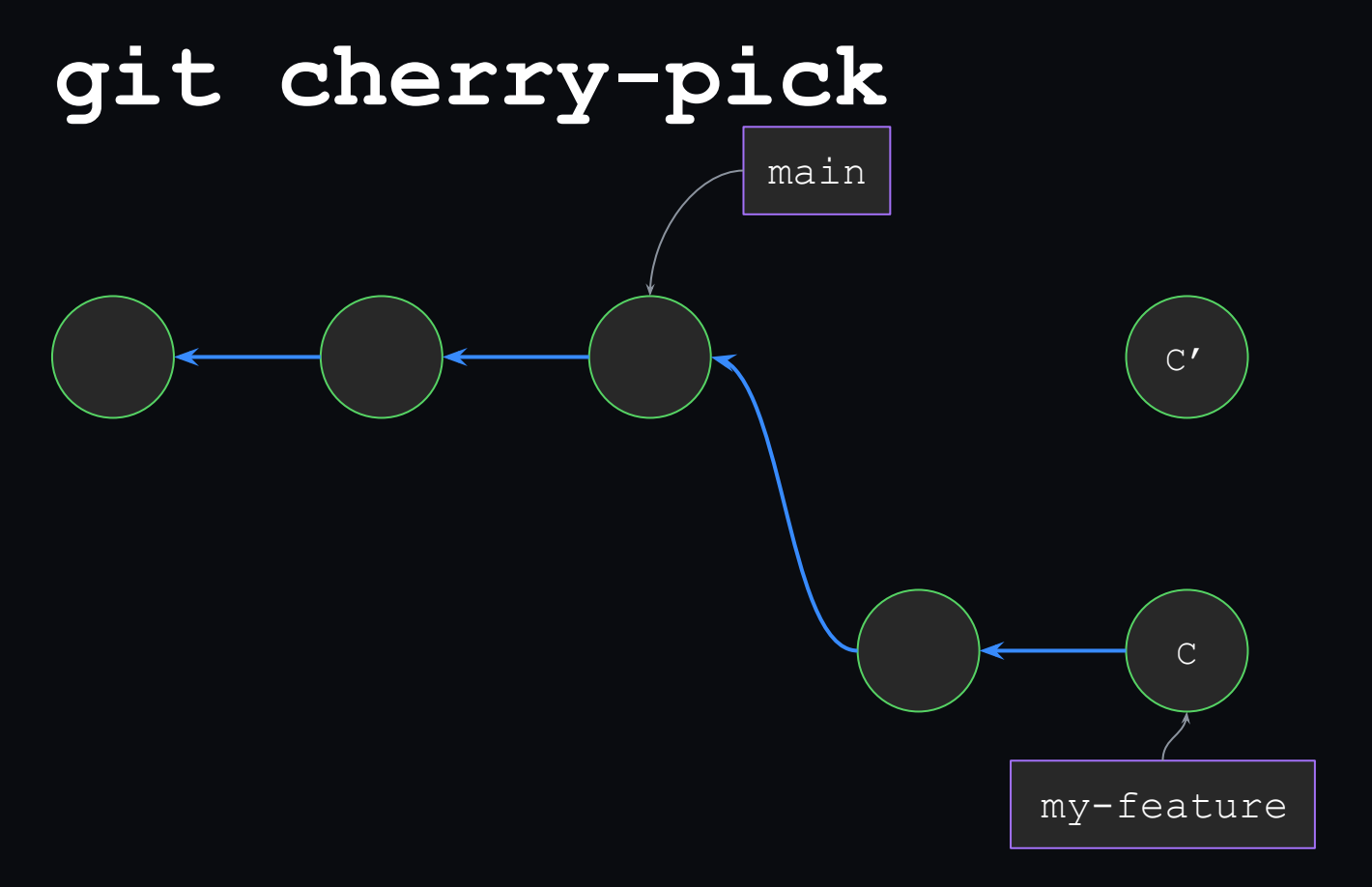

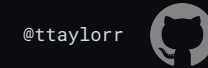

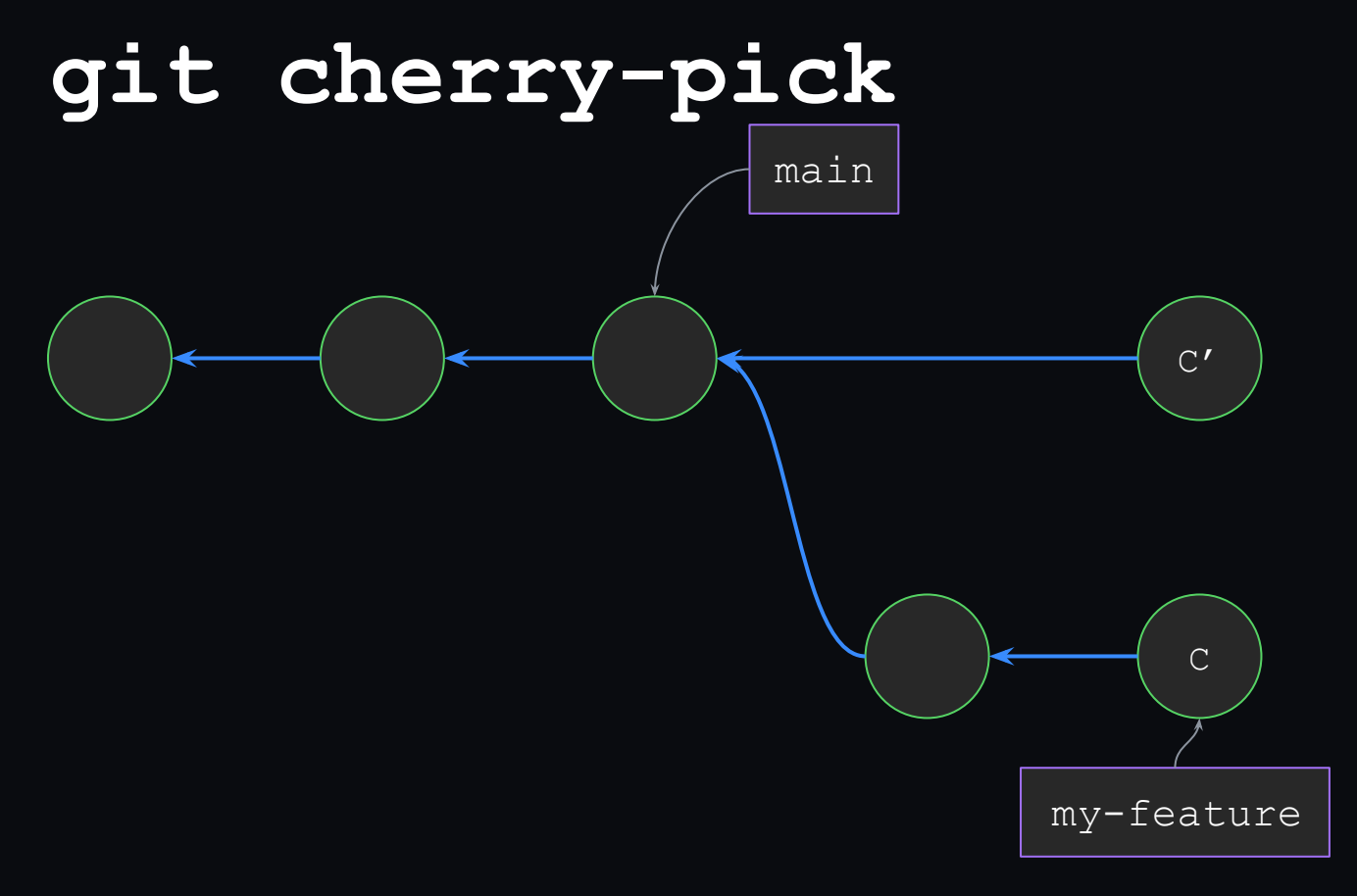

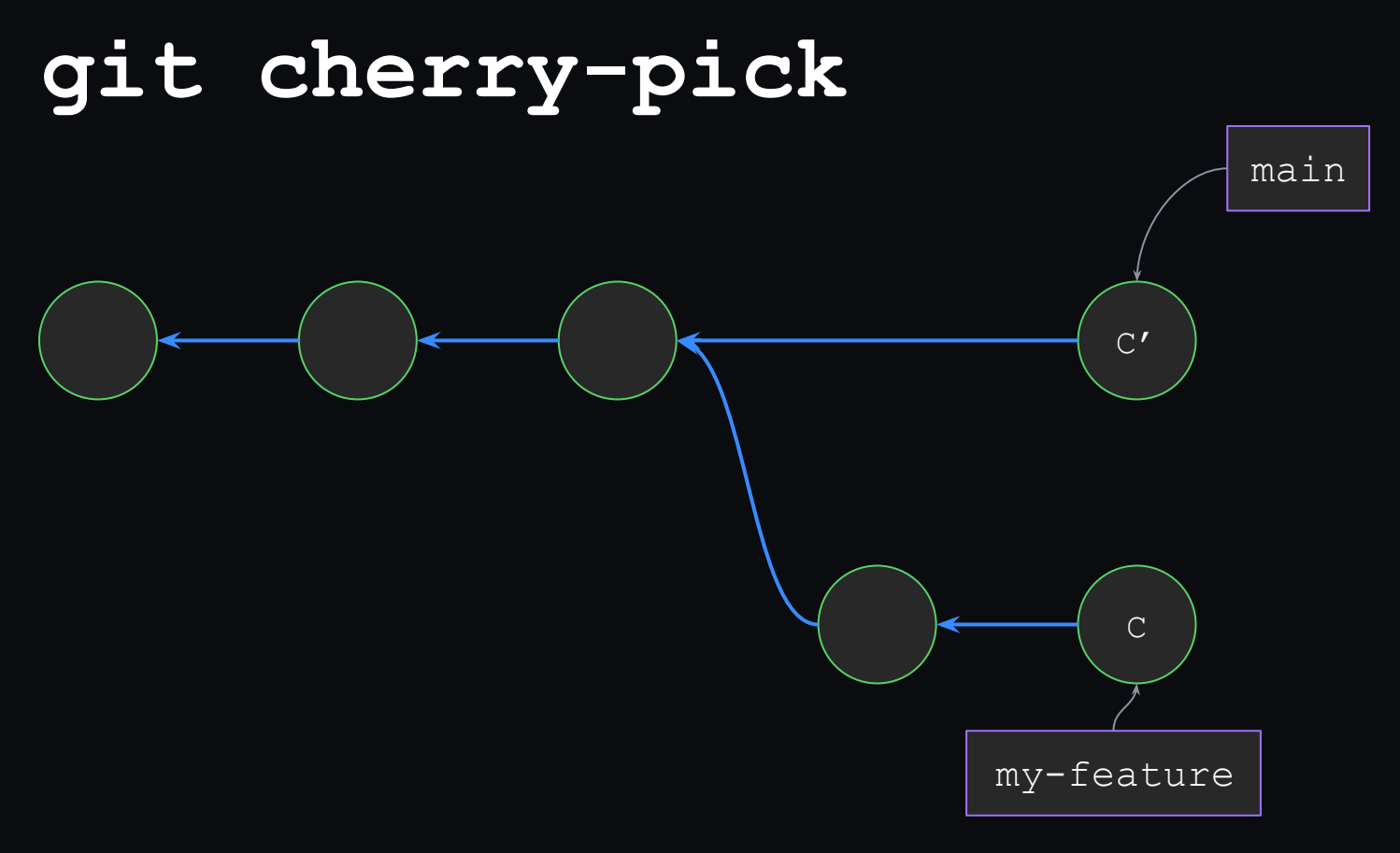

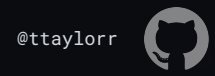

## **git cherry-pick pro-tips**

- $\bullet$  git cherry-pick  $-x$  to remember where your commit came from
- git cherry-pick -e to edit your (new) commit message before applying
- git cherry-pick -m<N> to pick which parent is "mainline" when cherry-picking a merge
	- Replay your changes relative to the Nth parent
	- In other words: which of the two parents captures the state of the branch you're merging into prior to applying that merge?
	- $\bullet$  …almost always reasonable to write  $-m1$  if you're not sure

…Lots more available at: <https://git-scm.com/docs/git-cherry-pick>

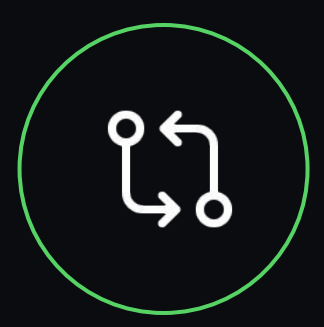

#### **git rebase**

or: how to re-apply a range of history on a new base

● \$ git fetch origin main \$ git rebase -i main --onto origin/main

…What's going on here?

- 1. Instructs Git to create new commits from the ones between main..HEAD on top of some new base (in this case, origin/main)
- 2. Git makes new commit object(s) with the same root tree, and author each commit in range
- 3. Your branch is updated to point at the commit that was just created by rebase
- 4. Your working copy is updated to reflect any change(s) made

…similar to git cherry-pick !

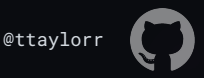

…similar to git cherry-pick !

Key insight:

- Many "hard" Git concepts (like cherry-pick and rebase -i) can be explained by two simple ideas:
	- a. Commits are snapshots, not diffs
	- b. "Moving" a commit consists of creating a new commit with the same contents, and attaching it at the right point(s) in your history

cherry-pick does this once for a single commit, the new base is whatever branch you're on rebase -i does this for a *range* of commits, the new base is whatever you specify

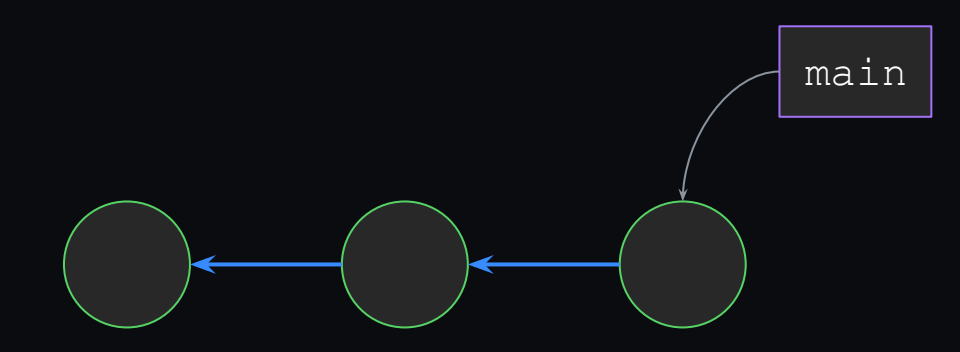

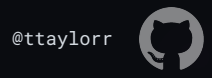

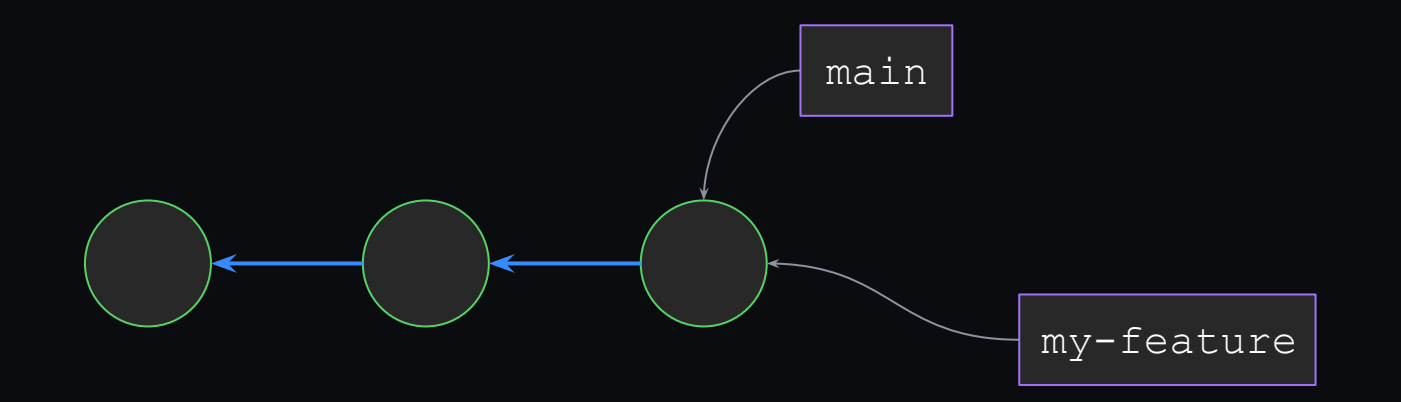

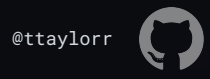

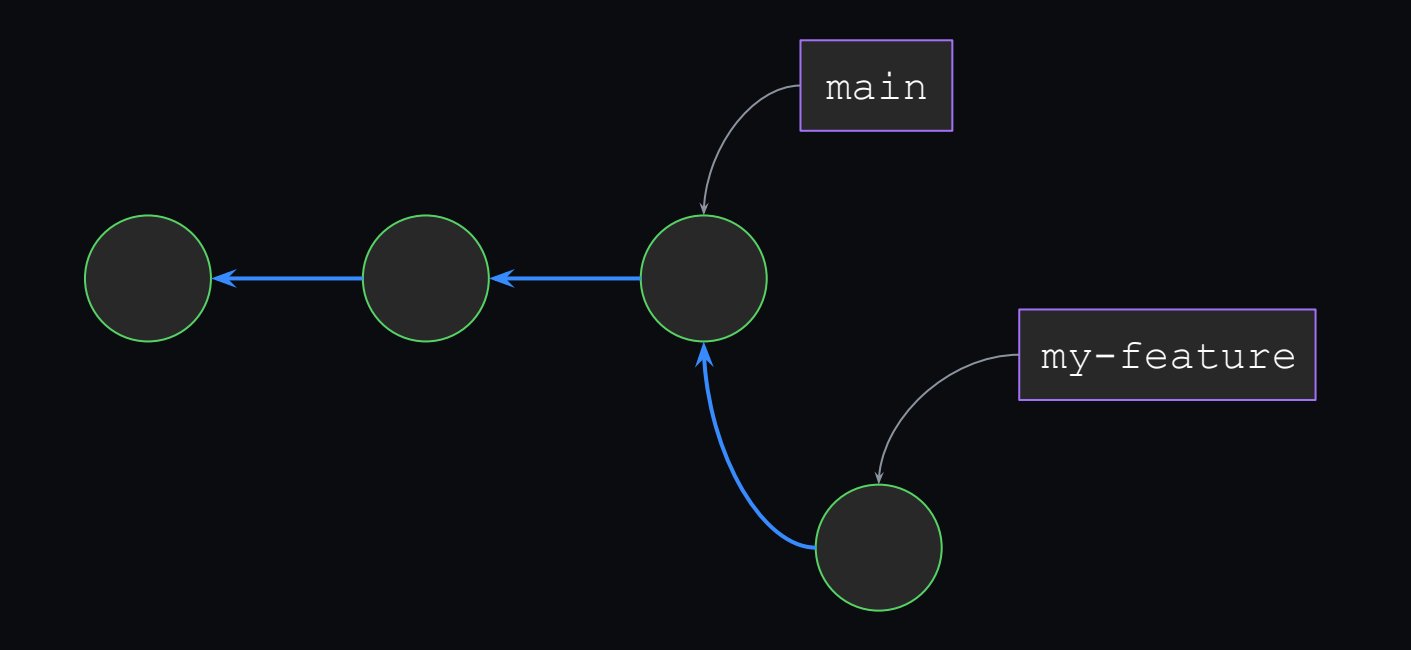

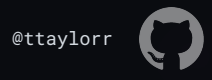

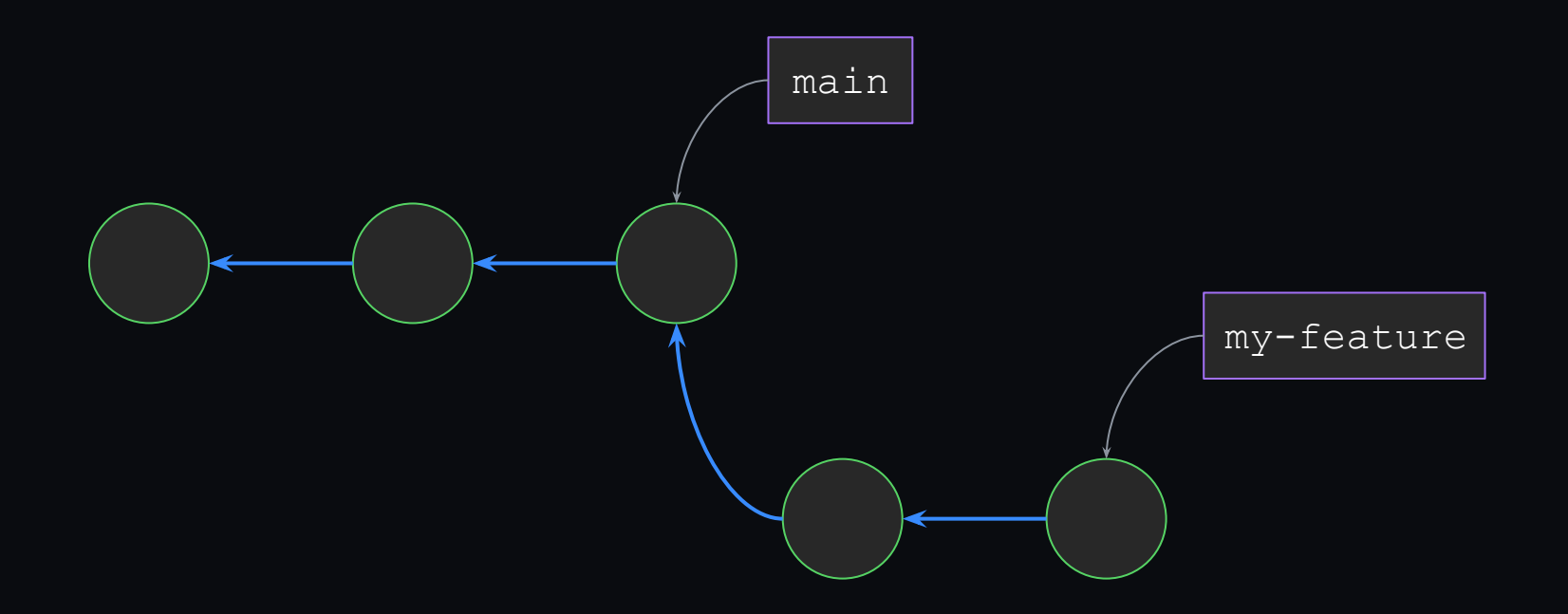

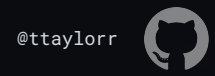

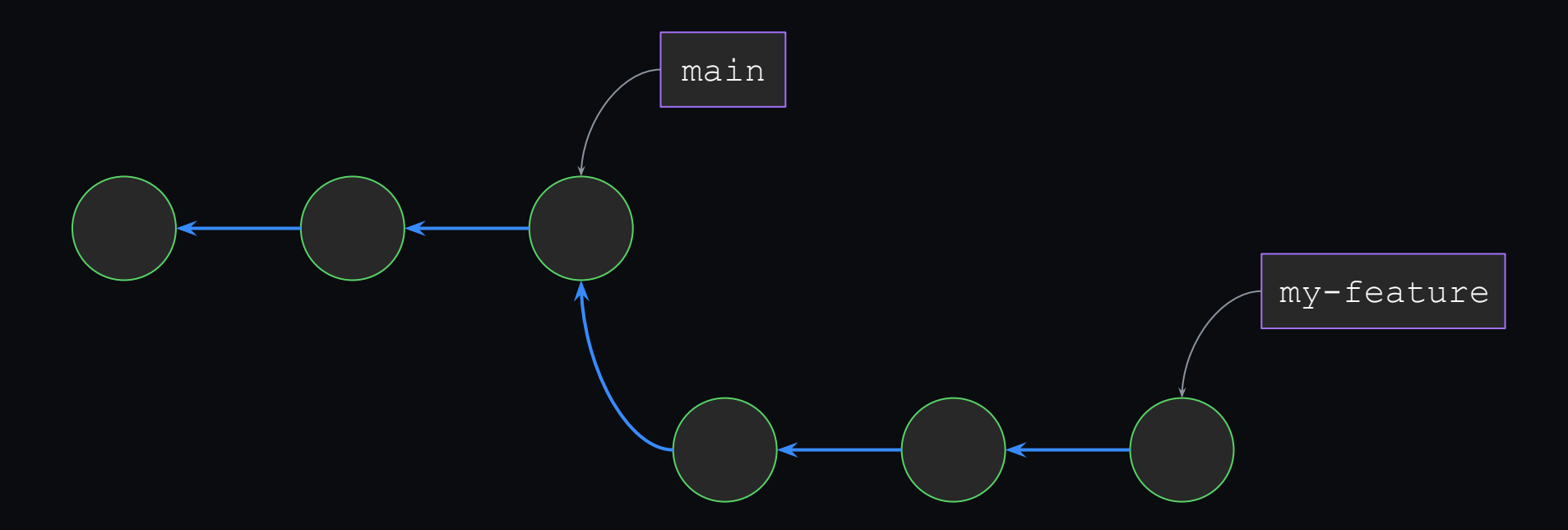

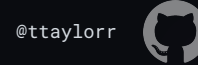

### git rebase -i<sup>'</sup>

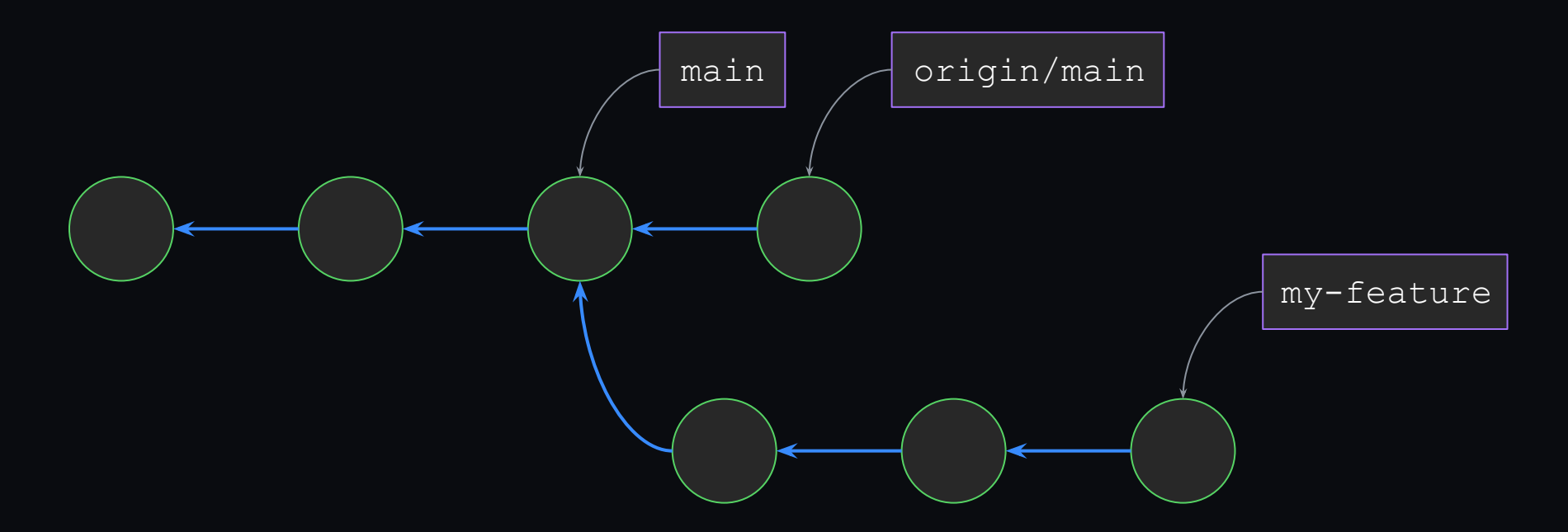

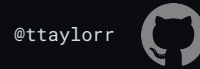

### git rebase -i<sup>'</sup>

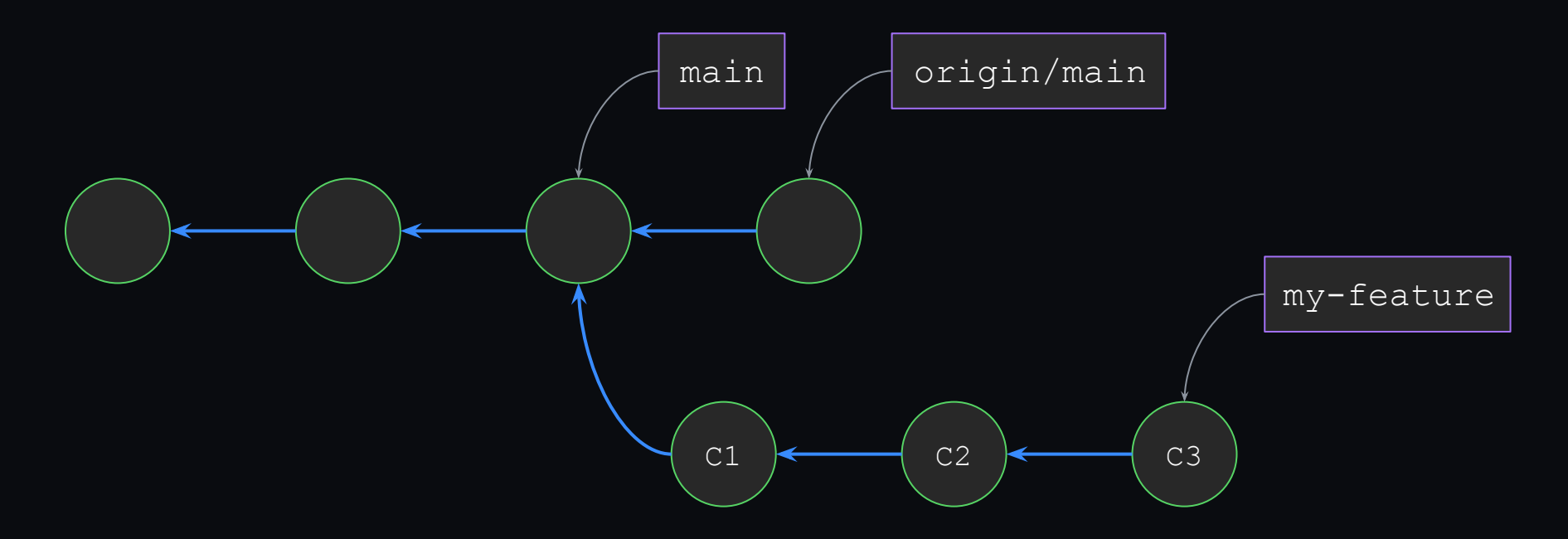

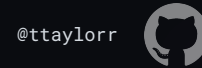

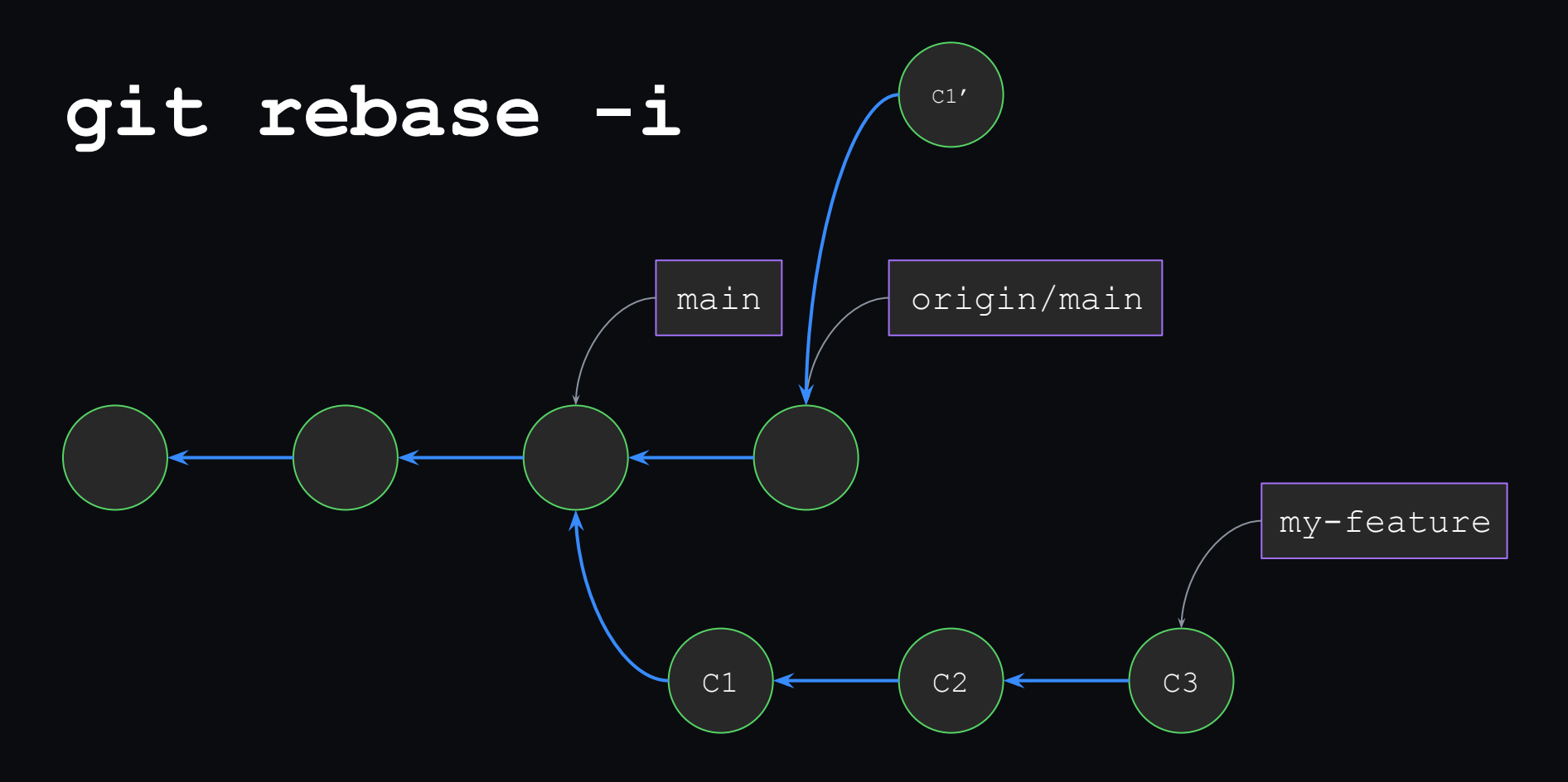

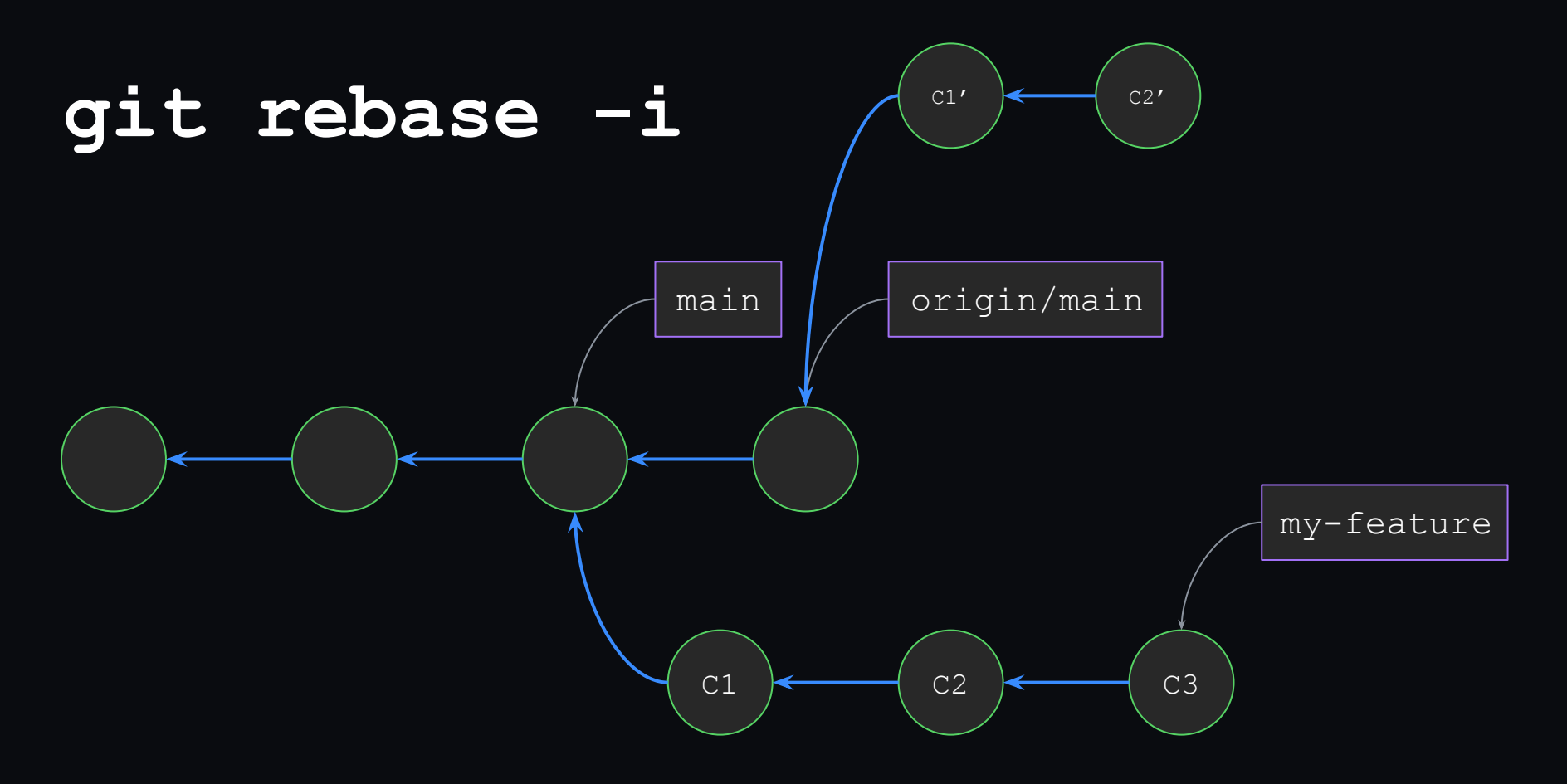

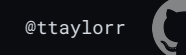

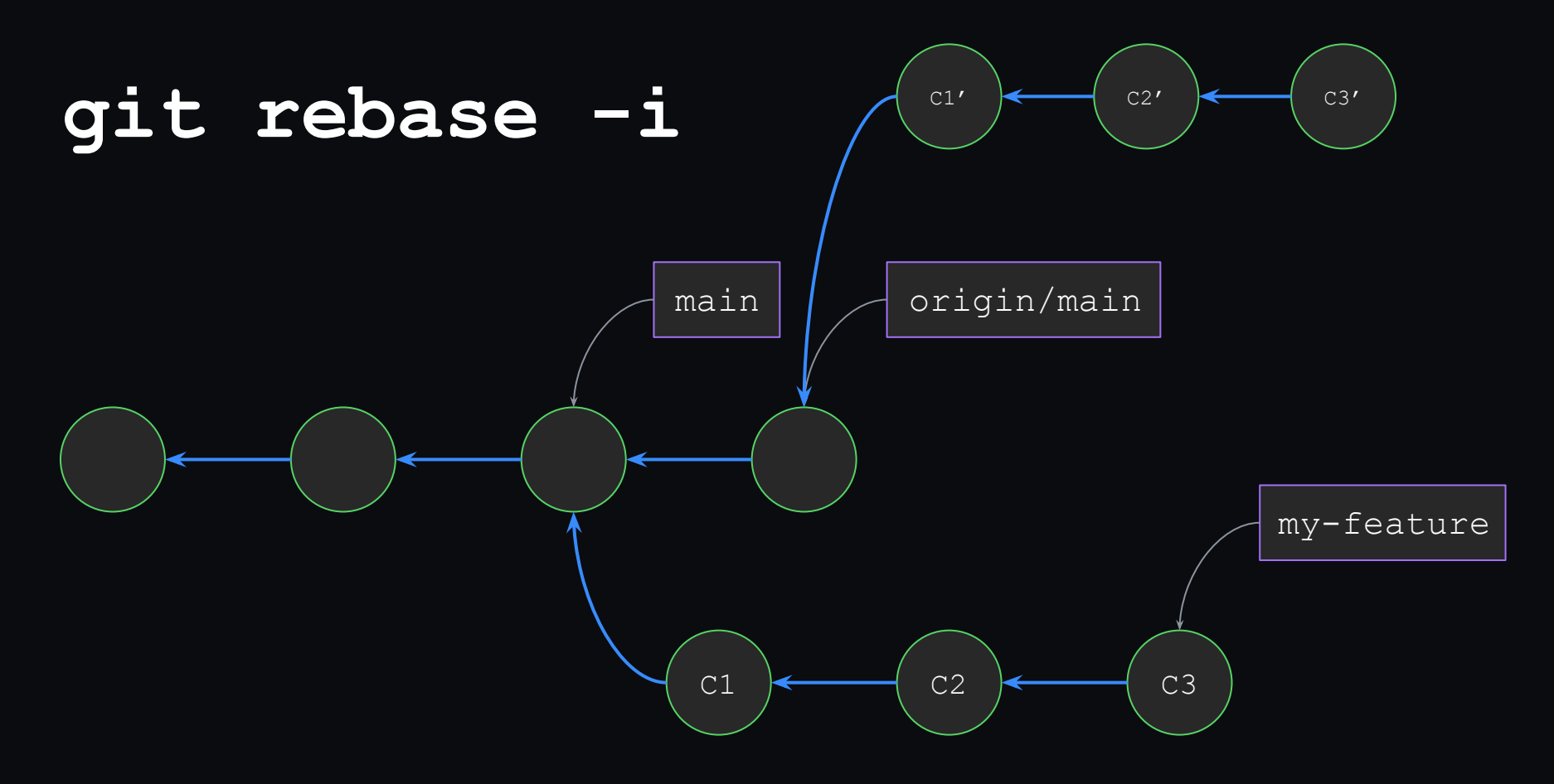

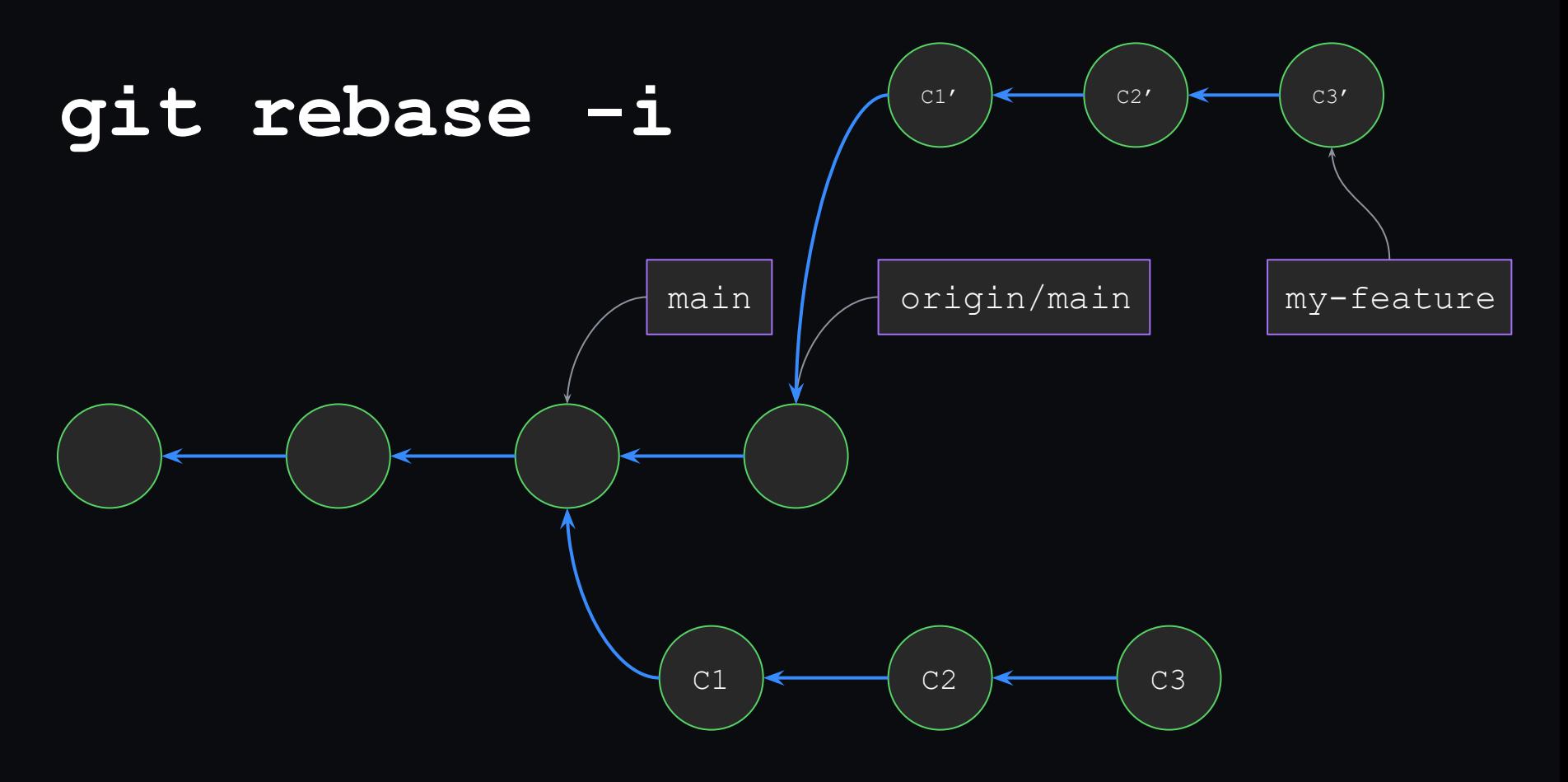

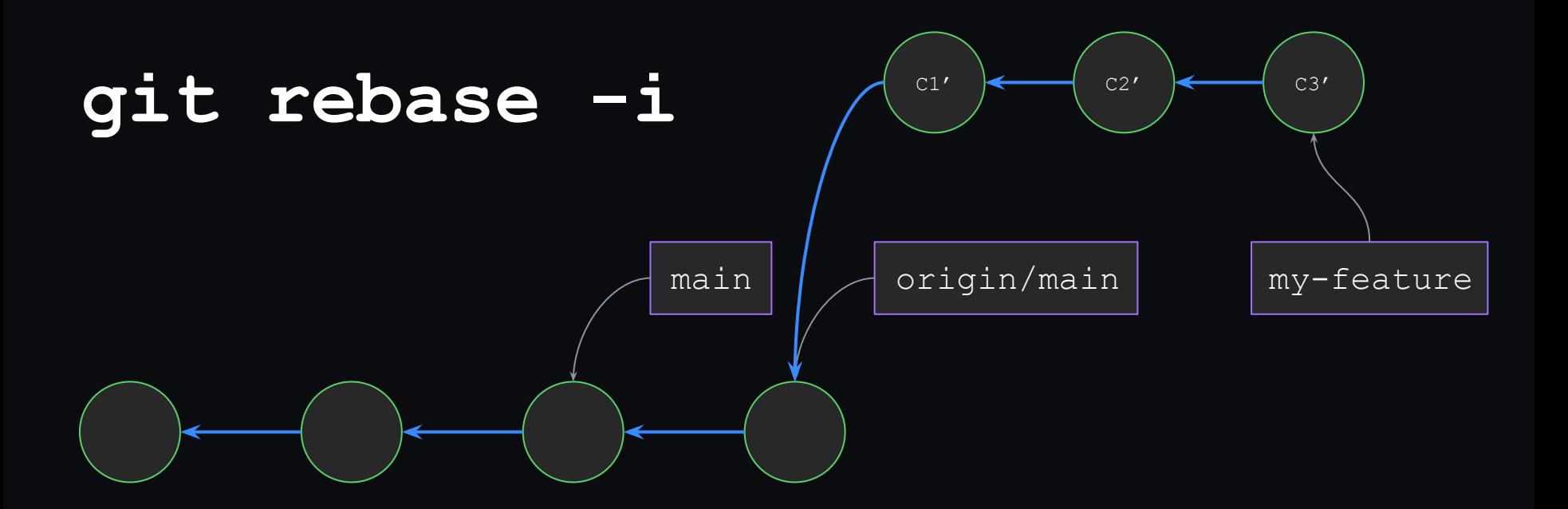

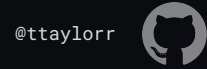

### #282828 **git rebase -i**

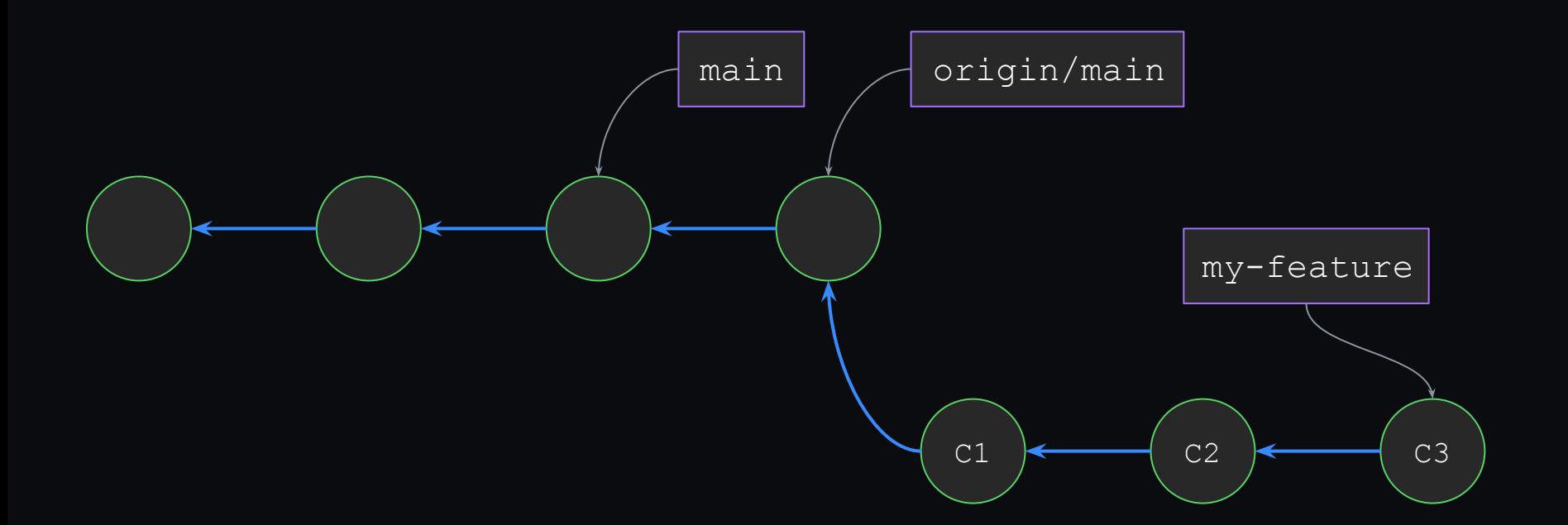

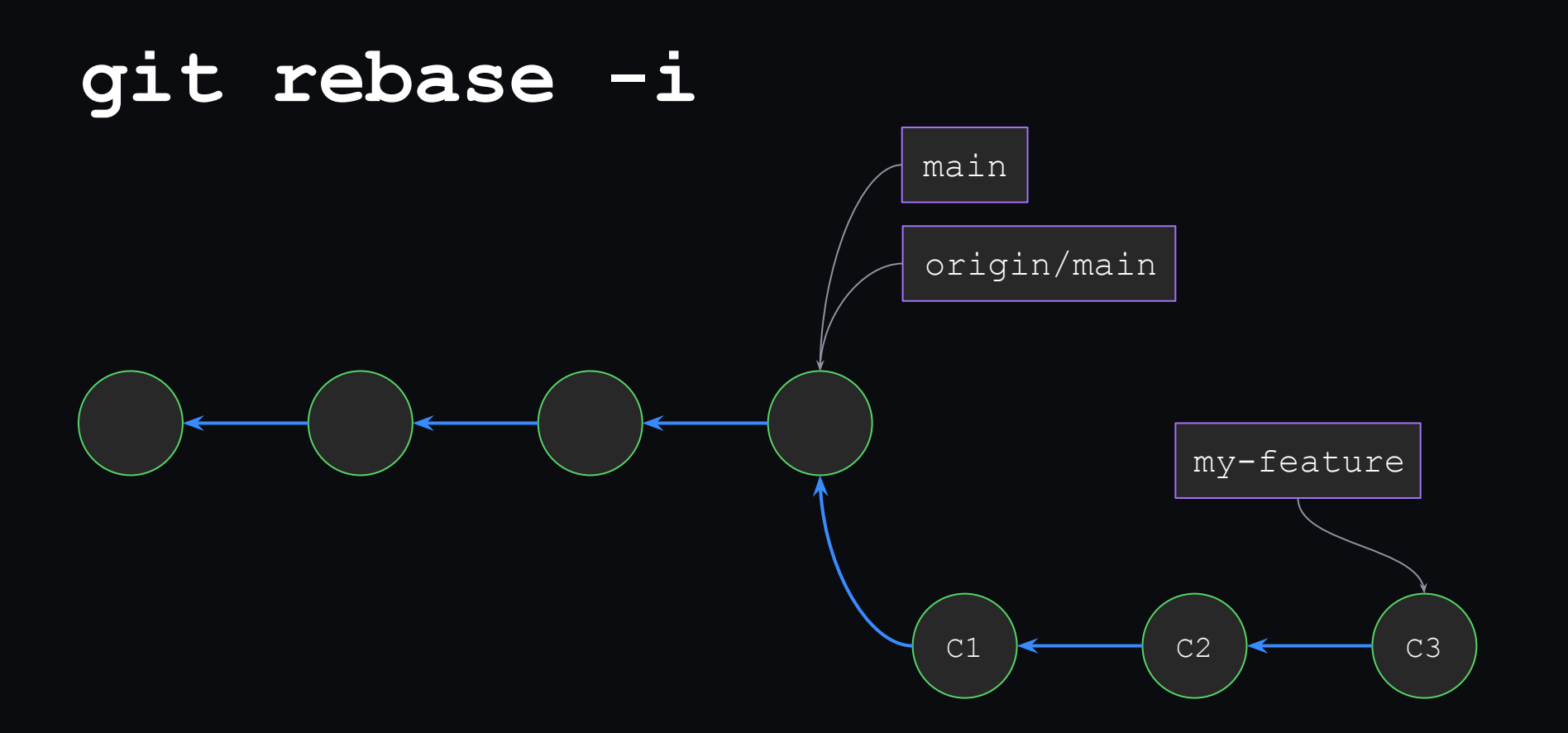

## #282828 **git rebase -i**

To summarize:

- Specified a *range* of commits we wanted to move
- ...and an existing base for those commits (our copy of main)
- ...and a proposed new base for those commits (upstream's copy of main, origin/main)
- Git created new commits, one by one, placing them correctly in history and updating ref(s) accordingly

Lots of other functionality that we're not going over:

- Dropping/reordering commits
- Stopping in the middle of a rebase, editing your work
- Rewording commit messages
- --rebase-merges to preserve more complex (non-linear) structures in history
- $\bullet$  …etc :-)

For more: <https://git-scm.com/docs/git-rebase>

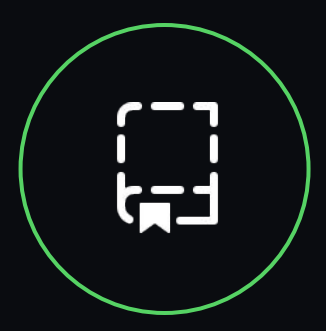

or: how to save your work for later

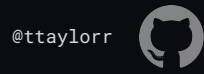

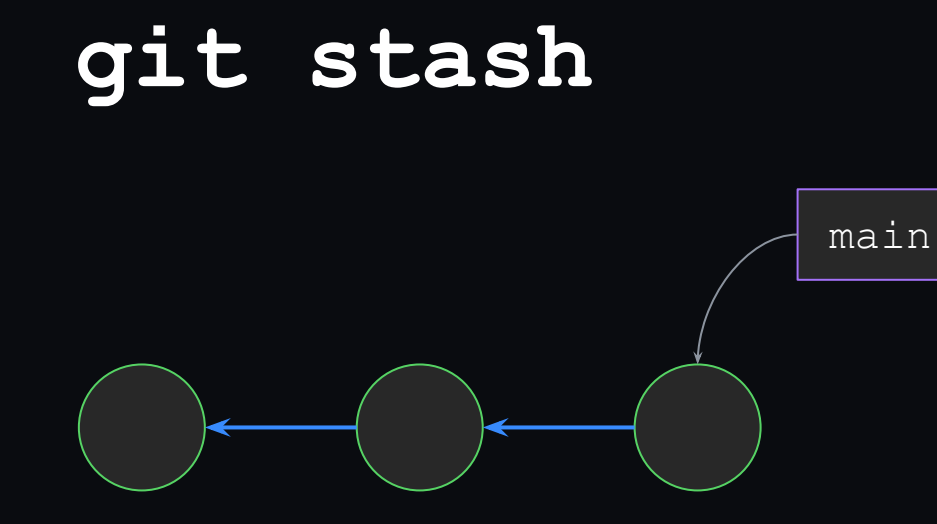

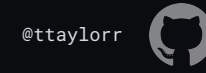

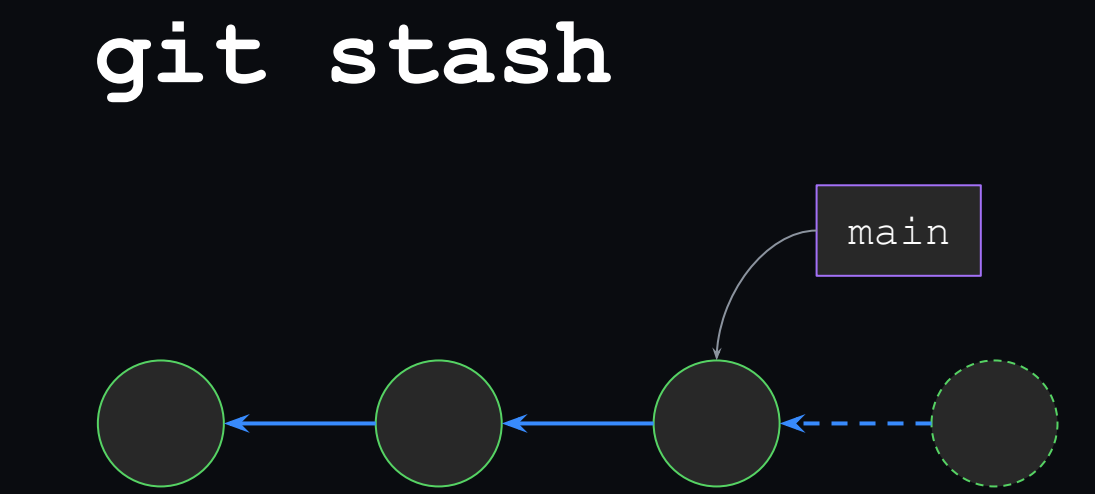

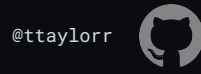

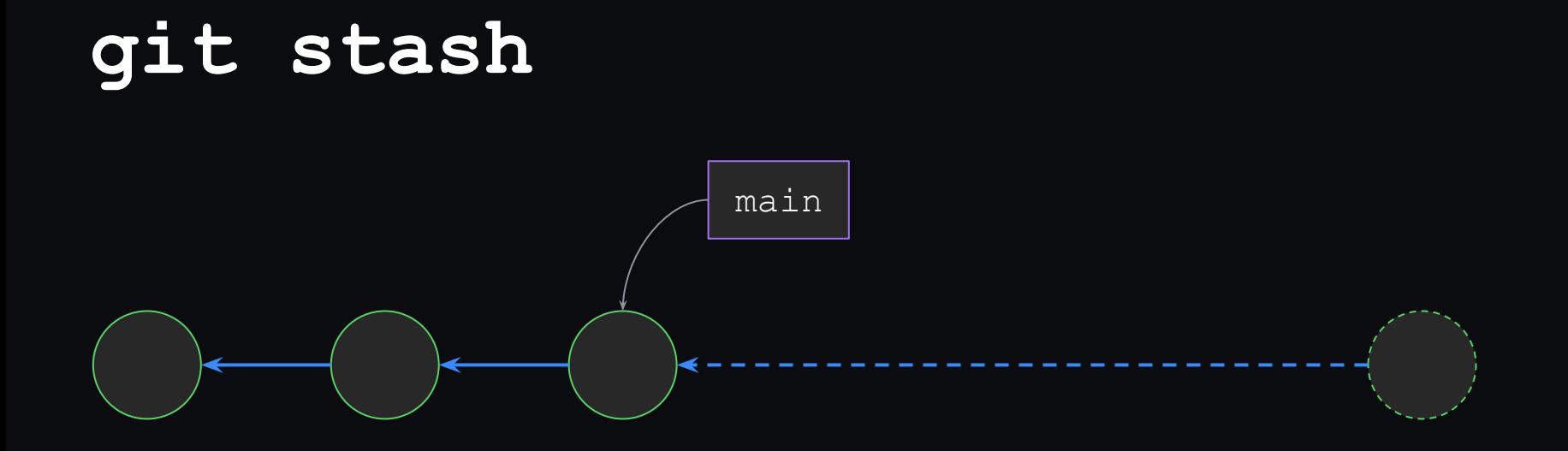

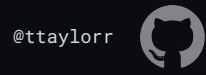

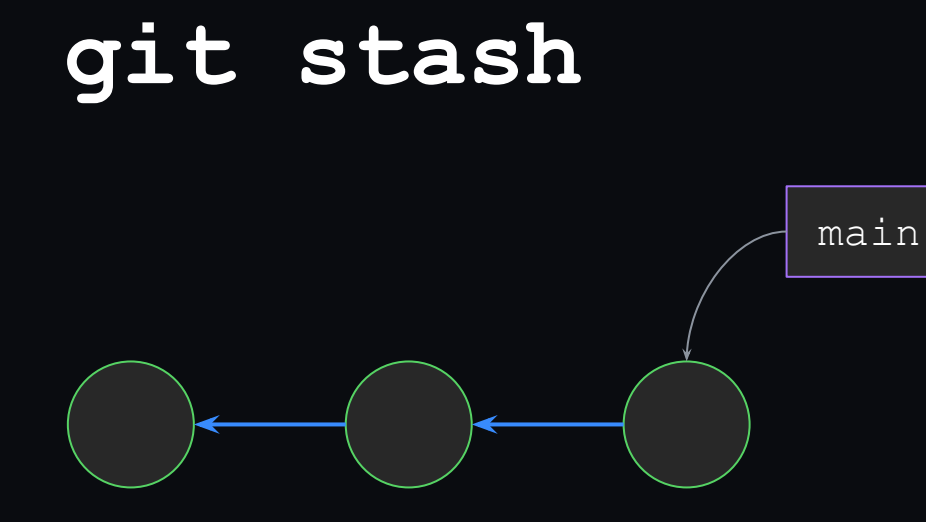

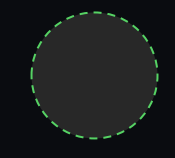

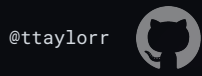

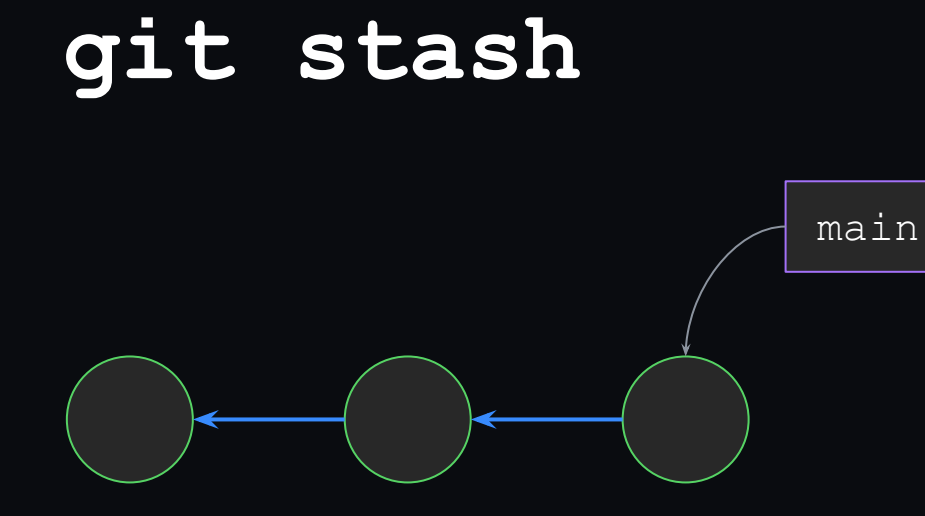

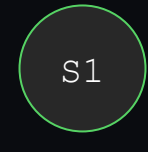

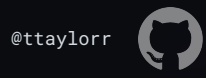

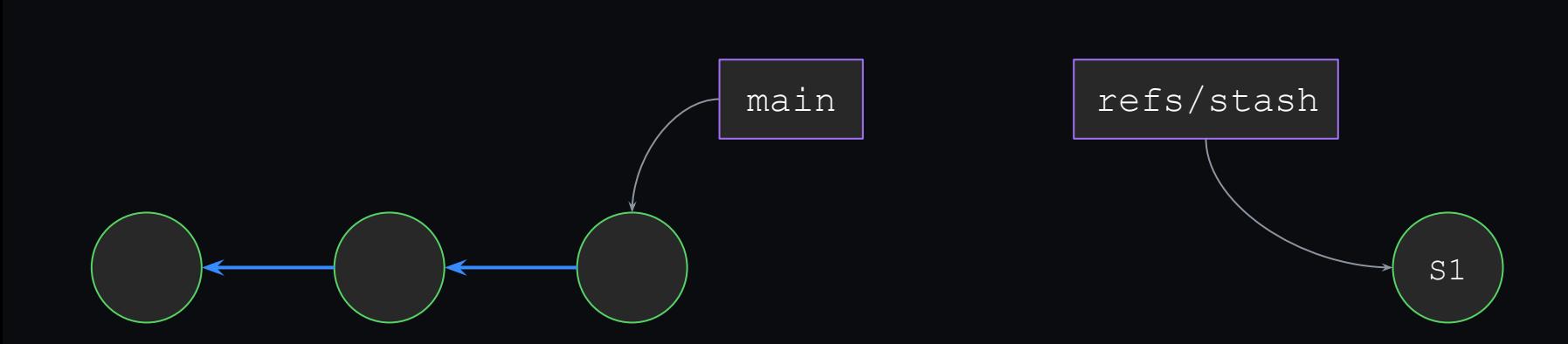

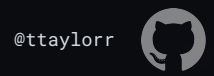

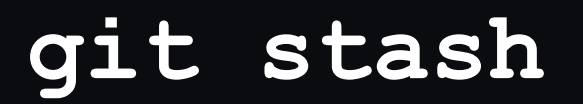

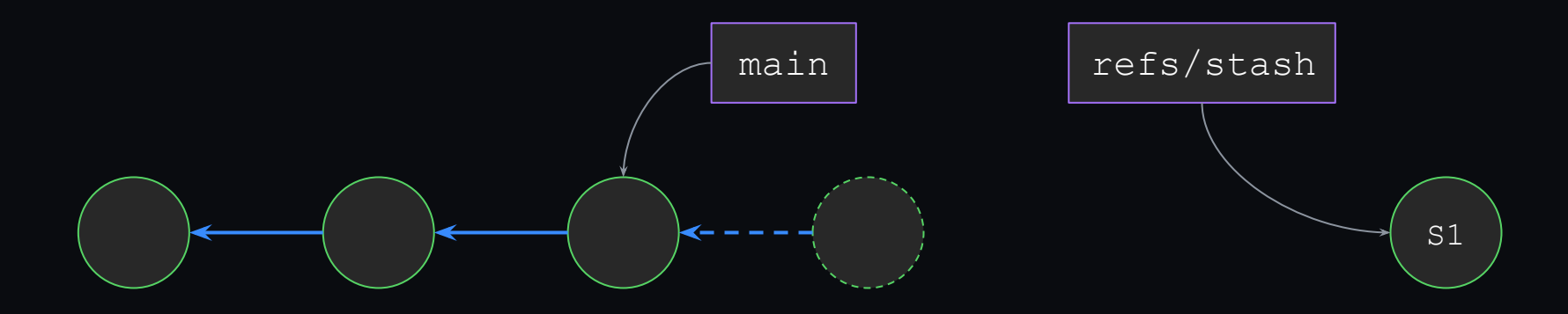

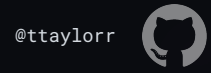

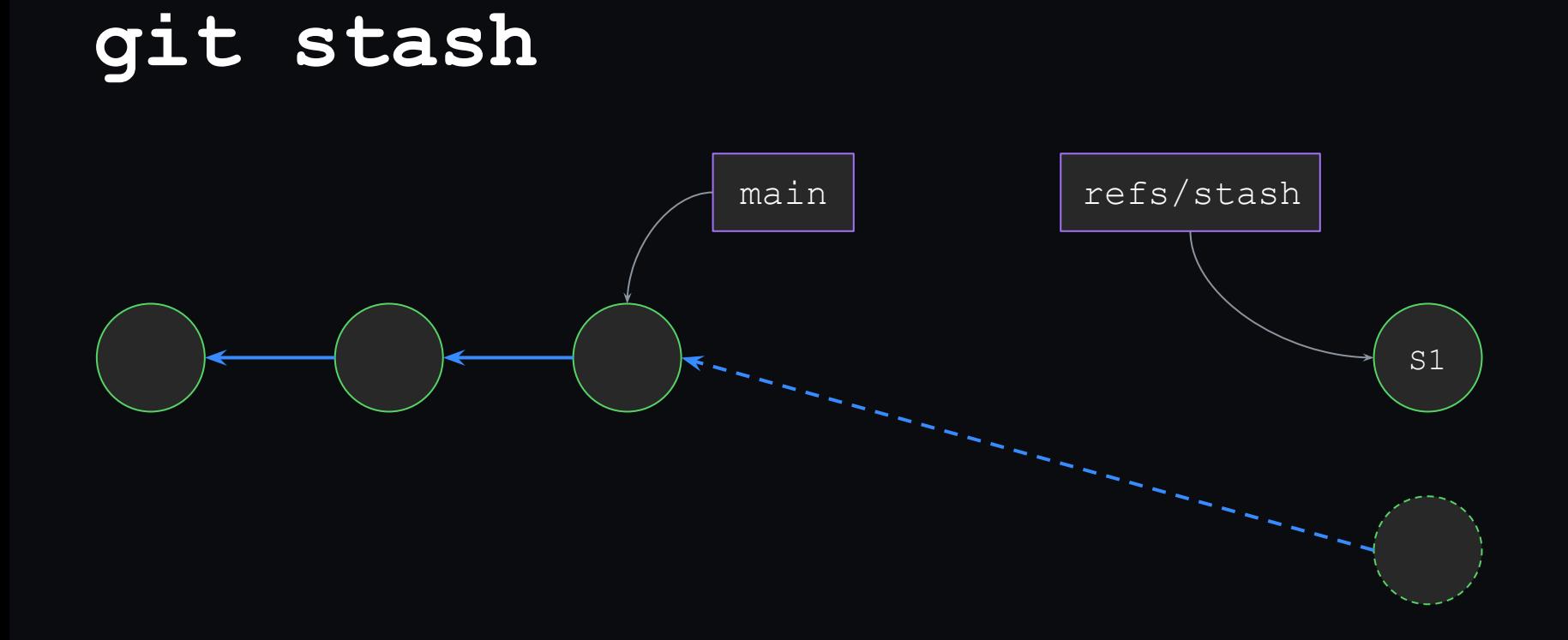

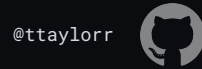

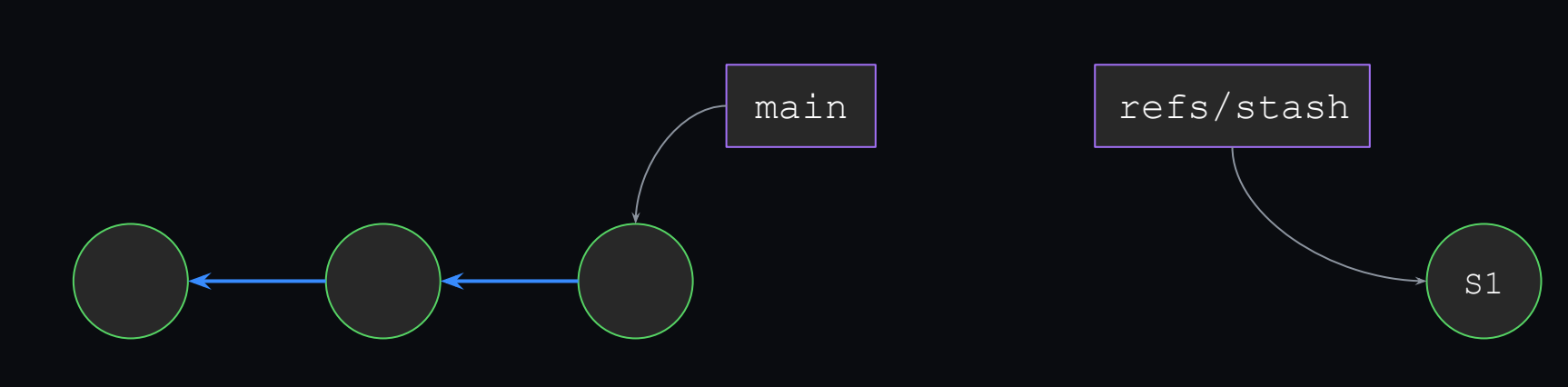

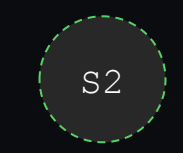

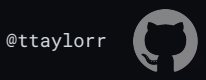

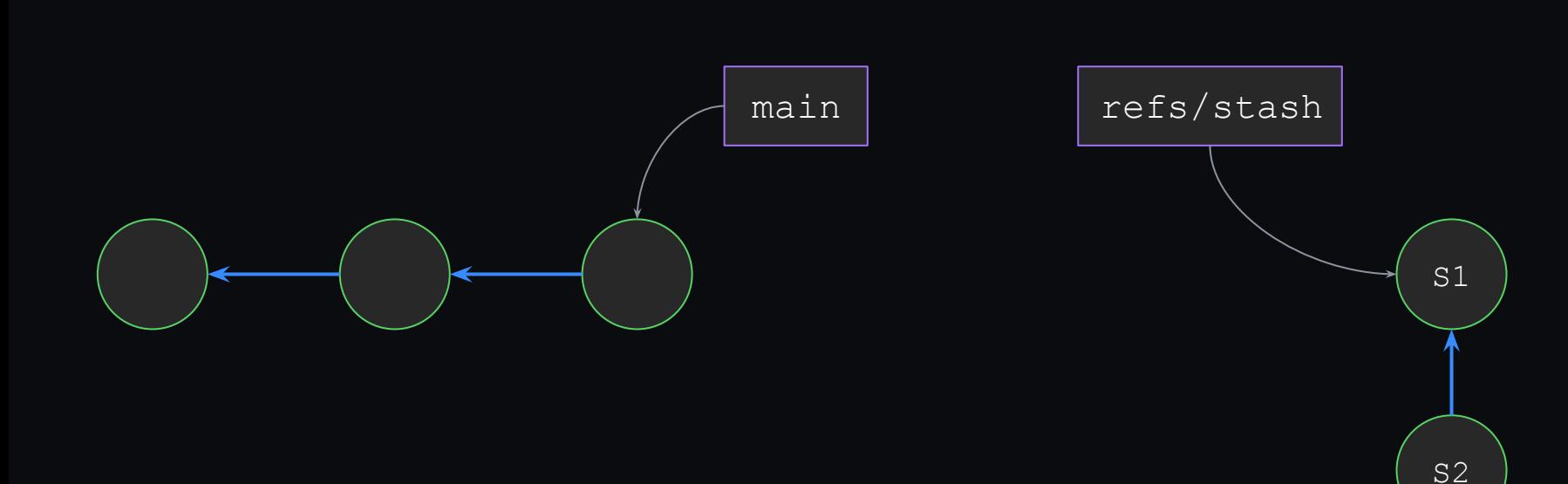

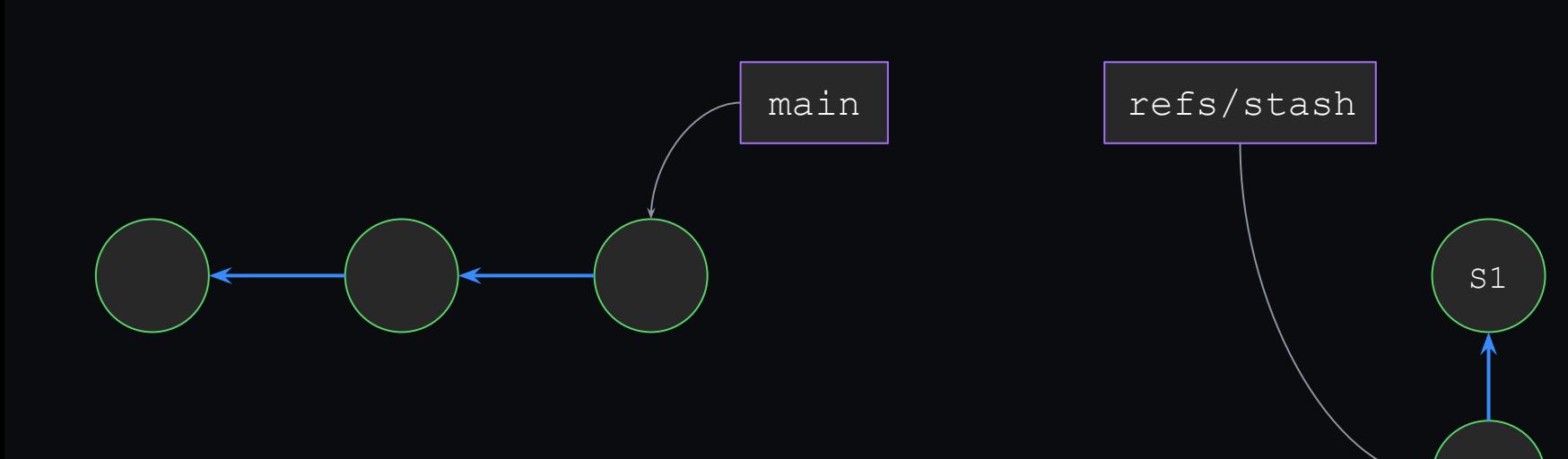

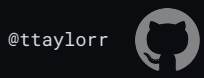

S2

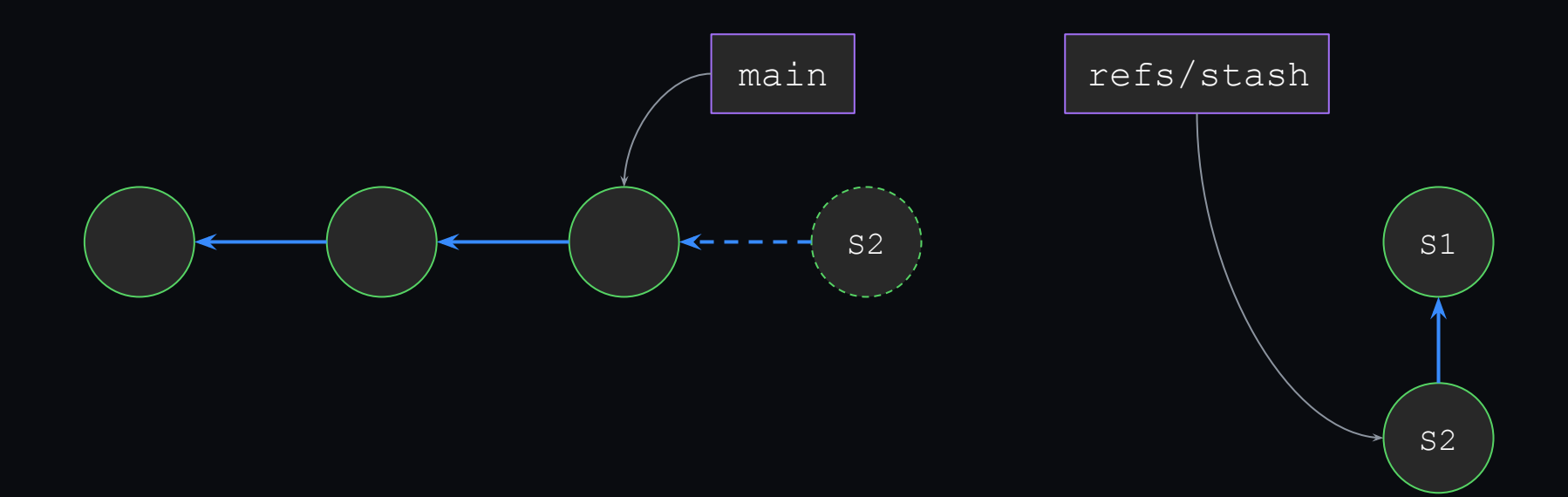

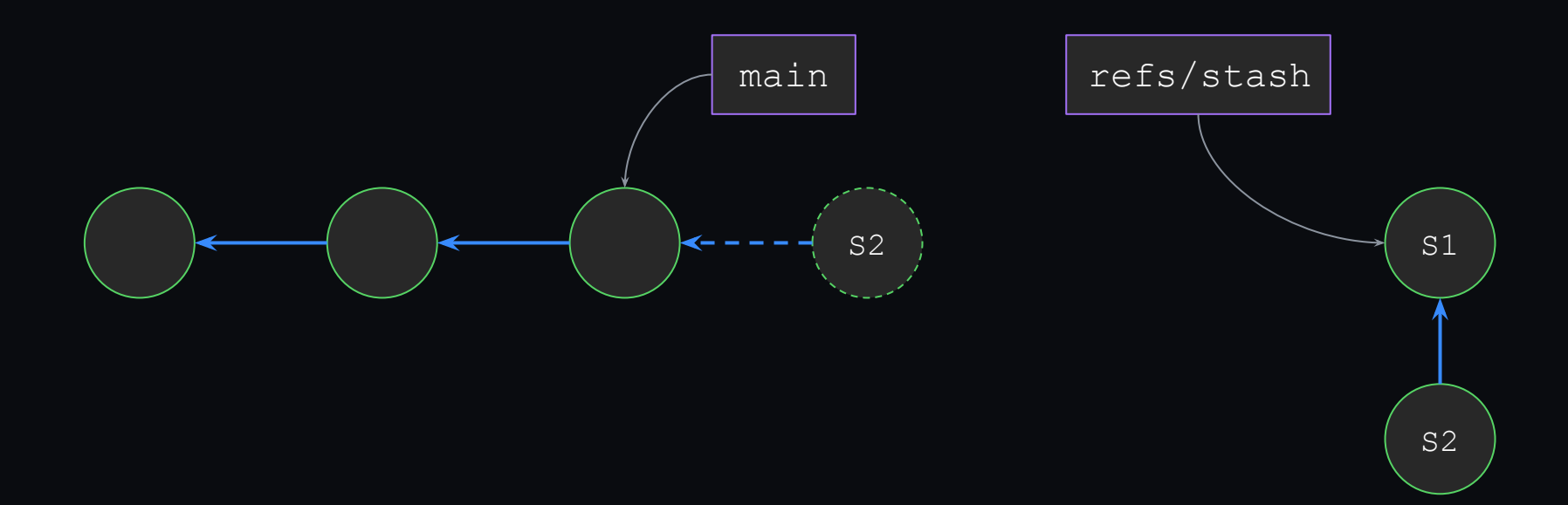

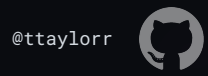

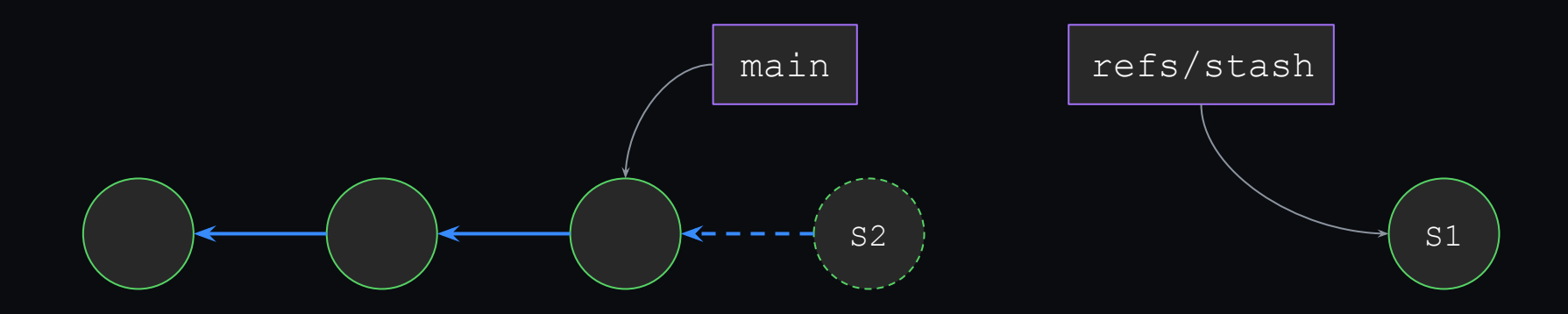

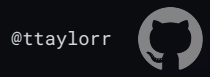

To summarize:

- Takes any pending changes in your working copy
- Creates a new commit containing those changes
- $\bullet$  Tags it with a temporary reference called  $\text{res}/\text{stash}$

Lots of ways to interact with your stash:

- Add to it: git stash, or git stash push
- **Remove from it:** git stash pop
- List its contents: git stash list

...and, as usual, lots more:<https://git-scm.com/docs/git-stash>:-)

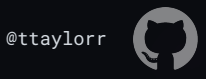

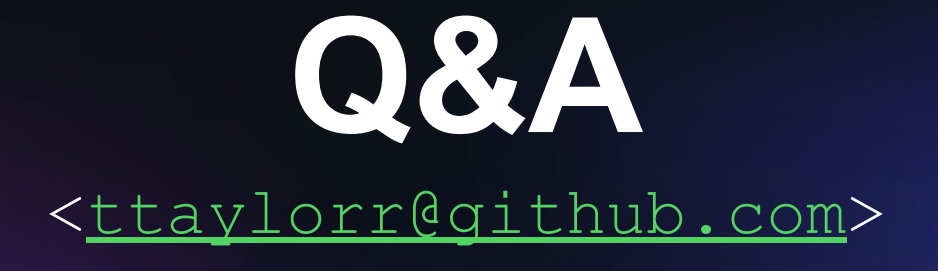

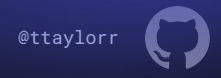